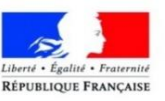

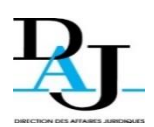

MINISTÈRE DE L'ÉCONOMIE **ET DES FINANCES** 

MINISTÈRE DE L'ACTION ET DES COMPTES PUBLICS

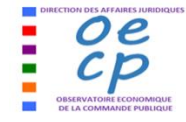

## **GUIDE DU RECENSEMENT ÉCONOMIQUE DES CONTRATS DE LA COMMANDE PUBLIQUE**

*Version du 2 janvier 2020\**

\**cette version du guide est applicable aux données des années 2019 et 2020.*

## **Le recensement, c'est obligatoire pour quels achats, pour qui, comment et quand ?**

- $\triangleright$  Tous les contrats dont le montant est supérieur à 90 000 € HT
- Les contrats mettant en œuvre la procédure expérimentale achats innovants pour un montant compris entre 25 000 € HT et 100 000 € HT
- $\triangleright$  Fortement conseillé pour les contrats d'un montant inférieur
- $\triangleright$  Tous leurs avenants, actes de sous-traitance
- Tous les acheteurs passants des marchés publics
- Une transmission de donnée dématérialisée, via l'application REAP (modalité principale)
- Dès la notification du contrat et jusqu'à la date limite de transmission **(marchés notifiés en 2019 : 31 mai 2020 / marchés notifiés en 2020, date prévisionnelle : 31 mai 2021)**.

## **A quoi sert le recensement ?**

L'ensemble les données transmises à l'observatoire économique de la commande publique (OECP), visent à connaître, analyser et diffuser les données chiffrées de la commande publique en France, et notamment l'évolution de l'accès des TPE/PME aux contrats publics.

**L'application REAP** (recensement économique des achats publics), en quelques mots, c'est :

# **Gratuit**

*Ne nécessite aucun investissement ou installation préalable* 

# **Simple et rapide**

*Ouverture d'un compte REAP en 48 heures maximum Données saisies en quelques minutes\*\*, rectifiables pendant l'année de recensement en cours*

# **Efficace**

*Un outil interne de gestion des marchés grâce à l'accès à l'historique du compte REAP depuis 2007 et l'exportation des données sous format CSV ou XLS : suivi des montants, aspects sociaux et environnementaux…*

*\*\*Si plusieurs centaines de marchés sont attribuées par an, un fichier pré-formaté OECP peut être transmis*.

*Guide du recensement économique des contrats de la commande publique – janvier 2020* Page 1

## **Modalités de transmission des contrats notifiés en 2019 et 2020**

 **Services centraux et déconcentrés de l'État :** automatiquement via l'application **[CHORUS](#page-9-0)**

#### **Tous les autres acheteurs\*** : directement à l'OECP via **[REAP](#page-9-1)** \*établissements publics nationaux, organismes consulaires, collectivités territoriales et leurs établissements publics, hôpitaux, OPH, SAEM, SEM, ...

- Pour plusieurs centaines de marchés, par l'intermédiaire du fichier fourni par l'OECP : date limite pour la transmission du fichier pré-formaté pour **l'exercice 2019 : 30 avril 2020 (pour l'exercice 2020, date prévisionnelle : 30 avril 2021)**

- Pour la saisie directe, formulaire par formulaire : **31 mai 2020 (exercice 2019)/ date prévisionnelle pour l'exercice 2020 : 31 mai 2021** 

#### **Cas particuliers du PES et de l'API Recensement :**

- Vous êtes une collectivité locale ou un établissement public de santé raccordé au **« PES Marché »** (flux comptables DGFIP) ? Cliquez [ici](#page-2-0)
- Vous êtes acheteur dont le profil acheteur (plateforme) est raccordé à **l'API Recensement** (AIFE) ? Cliquez [ici](#page-2-0)

## **Procédure expérimentale achats innovants**

[L'arrêté du 26 décembre 2018,](https://www.legifrance.gouv.fr/affichTexte.do?cidTexte=JORFTEXT000037883651&categorieLien=id) relatif à la déclaration des achats innovants prévue par l'article 2 du décret n° 2018-1225 du 24 décembre 2018, portant diverses mesures relatives au contrat de la commande publique, précise les modalités de déclaration à l'OECP comme suit :

- Cette obligation concerne les marchés d'un montant égal ou supérieur à 25 000 € HT et inférieur à 100 000 € HT
- L'acheteur (hors [CHORUS\)](#page-9-0) appose la mention « procédure expérimentale innovation » dans la rubrique « commentaires » du formulaire de saisie

S'agissant d'une expérimentation sur 3 ans, cet arrêté n'est pas codifié.

## **Liens utiles concernant REAP** Accéder au formulaire de demande d'ouverture d'un compte ou d'identification : <https://www.reap.economie.gouv.fr/reap/servlet/authentificationAcheteur.html> Accéder au formulaire de saisie des données : [https://www.reap.economie.gouv.fr](https://www.reap.economie.gouv.fr/) **O**e  $\mathcal{L}p$ Poser une question relative au recensement : [oecp-recensement.daj@finances.gouv.fr](mailto:oecp-recensement.daj@finances.gouv.fr) [Pages OECP et chiffres de la commande publique issus du recensement](https://www.economie.gouv.fr/daj/observatoire-economique-commande-publique) <https://www.economie.gouv.fr/daj/observatoire-economique-commande-publique> Pour vous abonner [à la Lettre de la DAJ](https://kiosque.bercy.gouv.fr/alyas/abo/home/lettre-daj) : https://kiosque.bercy.gouv.fr/alyas/abo/home/lettre-daj

## <span id="page-2-0"></span>**Précisions sur les modalités du recensement pour 2019 et 2020**

## **Depuis le 1er octobre 2018, la dématérialisation des procédures entraine-t-elle des changements ?**

Aucun. Les données du recensement (articles D. 2196-4 à D. 2196-7, D. 2396-1 et D. 2396-2 du code de la commande publique) sont distinctes des « données [essentielles](https://www.economie.gouv.fr/daj/ouverture-des-donnees-commande-publique) » de marchés qui doivent être publiées sur les profils acheteurs en open data depuis le 1er octobre 2018. Si certaines données sont communes, les données du recensement sont toutefois plus nombreuses. Il est prévu à terme de regrouper données de recensement et données essentielles dans le cadre du plan de transformation numérique de la commande publique.

#### **Précisions sur les différentes modalités de transmission des données pour 2019 et 2020 :**

## **Quatre procédures en vigueur :**

**- Pour tous les acheteurs :** la procédure « standard » pour la transmission des données, avec REAP, cette procédure nécessitant de disposer d'un compte **[REAP](#page-9-1)**

**- Pour les services centraux de l'Etat** et les services dont la comptabilité met en œuvre CHORUS, la déclaration se fait directement par une interface propre à **[CHORUS](#page-9-0)**

**- Pour les acheteurs utilisant le « PES marché »** mis en œuvre par la Direction Générale des Finances Publiques (DGFIP) :

La DGFIP met à disposition des collectivités territoriales et de leurs établissements, ainsi que des établissements publics de santé, un "PES Marché" permettant de déclarer simultanément des données nécessaires aux comptables, les données du recensement, les données essentielles, à publier, elles, sur les profils d'acheteurs. Cette procédure a l'avantage de permettre une seule saisie des informations et sa réutilisation pour 3 usages différents, sans travail supplémentaire.

Entrée en service fin 2018, et adoptée progressivement par les collectivités concernées, cette procédure ne permet pas de saisir les données des marchés notifiés avant sa mise en service. Les marchés notifiés avant la date d'adoption par la collectivité du PES marché doivent donc être déclarés par l'intermédiaire de REAP. Si le déclarant ne possède pas de compte REAP, il faudra en créer un pour cette déclaration.

La création d'un compte REAP peut donc nécessaire et permettra de toute manière de consulter, modifier ou supprimer les données, le cas échéant, même si le PES marché est mis en œuvre.

## **- Pour les acheteurs utilisant l'API Recensement** :

L'Agence pour l'Informatique Financière de l'Etat (AIFE), met à disposition depuis 2019 la possibilité de déclaration des données du recensement par l'intermédiaire de cette interface de connexion (API), qui transmettra alors directement à l'OECP ces données.

- $\Rightarrow$  L'utilisation du PES Marché ou de l'API est conditionnée par des développements de la part des éditeurs (logiciel comptables pour le PES, profils acheteurs pour l'API). Il est donc nécessaire de se rapprocher de ces éditeurs pour connaître les modalités proposées.
- $\Rightarrow$  Ces deux dernières procédures dispensent de l'envoi des données à l'OECP, puisque celles-ci sont transmises directement vers REAP et il n'est pas nécessaire d'en informer l'OECP, même si cela est possible via la messagerie de l'OECP. A défaut d'utiliser l'une de ces procédures, il est impératif de continuer à transmettre les données par l'intermédiaire de REAP. En cas de double déclaration, REAP permettra d'éliminer les doublons. En revanche, seul le compte REAP permet d'accéder à l'historique des contrats déclarés et de

*Guide du recensement économique des contrats de la commande publique – janvier 2020* Page 3

compléter, rectifier ou supprimer les données. La création d'un compte REAP est donc fortement encouragée.

**Pour faciliter la saisie des données dans REAP, le présent guide détaille chaque rubrique du formulaire de recensement et explique comment la renseigner afin de préparer le cadre de saisie qui sera utilisé lors de la déclaration en ligne sur REAP. Il comporte en annexe un « Guide pratique de l'utilisateur de REAP ».**

## **SOMMAIRE**

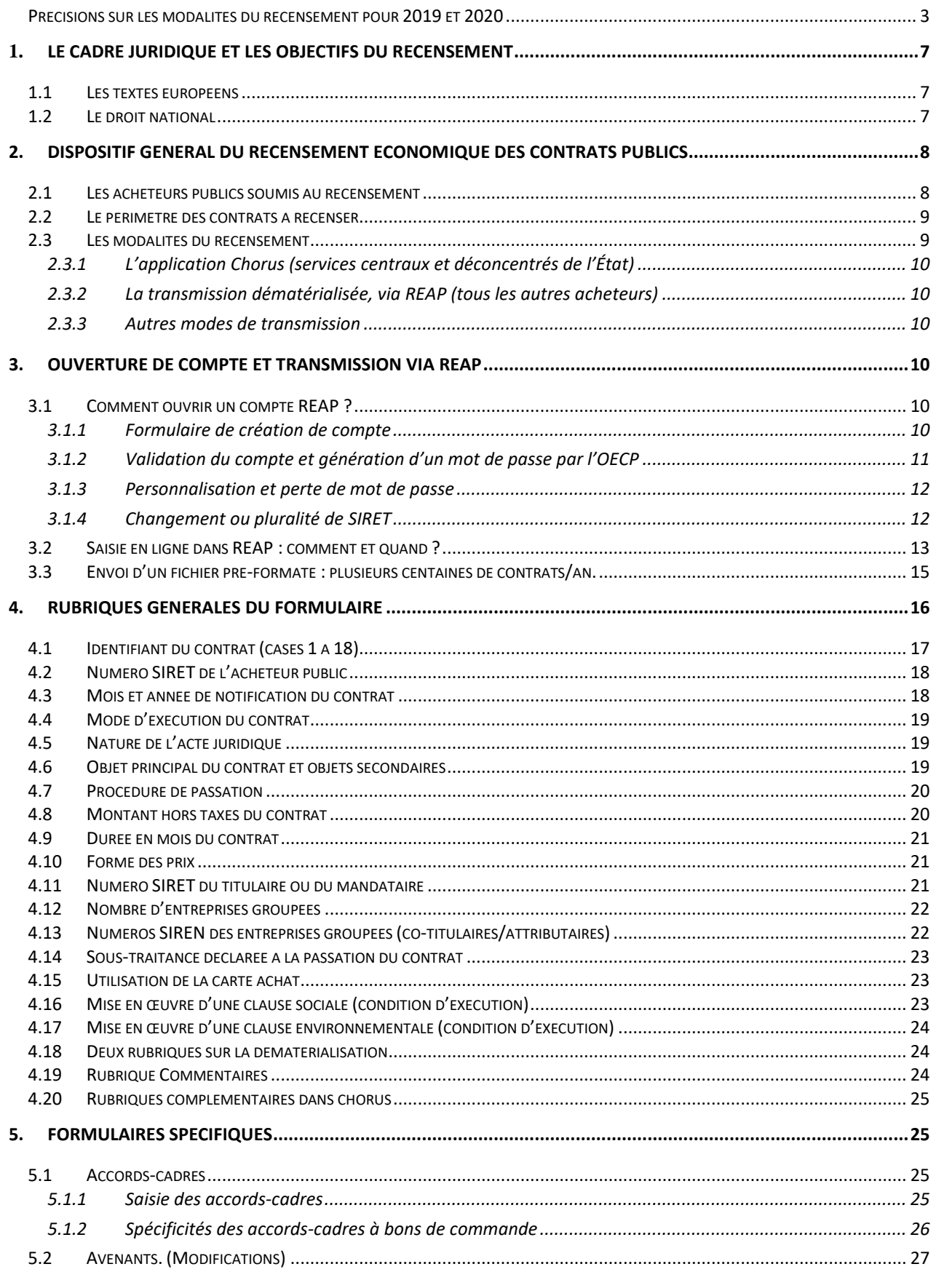

Page 5

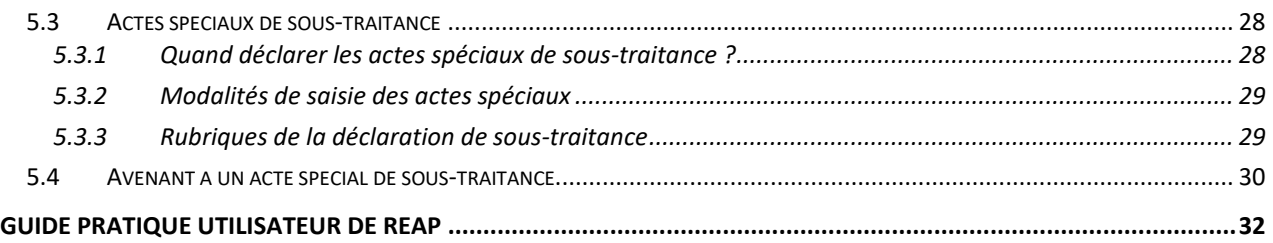

## <span id="page-6-0"></span>**1.** Le cadre juridique et les objectifs du recensement

Le recensement économique des contrats de la commande publique permet de satisfaire aux obligations statistiques de l'Union européenne, de fournir à l'ensemble des décideurs publics des indicateurs de pilotage, d'apprécier l'impact des politiques publiques et de permettre une meilleure gestion des deniers publics.

Par ailleurs, l'observatoire économique de la commande publique (OECP) s'attache à rendre plus accessible à chacun des acteurs de la commande publique l'information qu'il rassemble sur les contrats publics, établissant ainsi une relation de réciprocité propre à motiver l'ensemble de ceux qui participent à la collecte.

L'obligation de recenser les données relatives à la commande publique trouve son origine dans les réglementations européennes et nationales.

## <span id="page-6-1"></span>**1.1 Les textes européens**

Les directives européennes de 2014 (directive /2014/24/UE et 2014/25/UE) ont modifié les références juridiques du recensement ainsi que certaines des modalités de transmission des informations requises à la Commission européenne. Par ailleurs, s'agissant des marchés de défense ou de sécurité, la directive 2009/81/CE comporte également un volet statistique (article 65 et 66 de la directive). Ces textes fondent les obligations statistiques faites à chaque État.

Ce dispositif permet aux autorités européennes de disposer d'informations générales sur la situation de la commande publique de chacun des États membres et de les faire valoir notamment dans le cadre de l'Organisation mondiale du commerce (OMC).

Un rapport tri-annuel doit depuis 2014 être rédigé pour la Commission européenne (articles 83 et 85 de la directive 2014/24/UE notamment). Les documents sont constitués d'un rapport de contrôle et d'un rapport d'informations statistiques, qui peuvent être transmis en un document unique. Les données du recensement permettent d'alimenter chacun de ces deux rapports.

Le premier rapport tri-annuel portait sur les années 2014 à 2016. Il a été transmis à la Commission européenne en avril 2018.

## <span id="page-6-2"></span>**1.2 Le droit national**

Au plan national, ces directives ont été transposées par plusieurs textes codifiés dans le code de la commande publique publié le 5 décembre 2018 et appliqué depuis le 1er avril 2019.

Dans le nouveau code, les dispositions relatives au recensement s'appliquent toujours aux marchés publics (L. 2196-4 à L. 2196-7), aux marchés de partenariats et aux marchés de défense ou de sécurité (D. 2396-1 et D. 2396 -2)

L'article L. 2196-3 fonde l'obligation de recensement, en indiquant « *les pouvoirs adjudicateurs et les entités adjudicatrices communiquent, chaque année, les données contribuant au recensement économique de l'achat public* ».

L'article D. 2196-6 précise que « *l'observatoire économique de la commande publique effectue chaque année, sur la base des informations transmises par les pouvoirs adjudicateurs et les entités adjudicatrices, un recensement économique des contrats de la commande publique dans des conditions fixées par un arrêté figurant en annexe du présent code ».* L'arrêté du 21 juillet 2011 relatif au recensement économique de l'achat public est en effet abrogé et remplacé le 1<sup>er</sup> avril 2019 par un arrêté constituant [l'annexe 17 du code de la commande publique.](https://www.legifrance.gouv.fr/eli/arrete/2019/3/22/ECOM1831557A/jo/texte)

Cet arrêté prévoit notamment l'obligation pour tous les acheteurs publics d'établir et transmettre les données de recensement pour les contrats d'un montant supérieur à 90 000 € HT, et fixe le formulaire de recensement permettant de disposer d'un cadre de saisie.

Par ailleurs, pour prendre en compte la nouvelle « procédure expérimentale innovation », l'arrêté [du 26 décembre 2018 relatif à la déclaration des achats innovants](https://www.legifrance.gouv.fr/eli/arrete/2018/12/26/ECOM1827804A/jo/texte) prévu par l'article 2 du décret n° 2018-1225 du 24 décembre 2018 portant diverses mesures relatives aux contrats de la commande publique, précise les modalités de déclaration à l'OECP (voir rubrique « commentaires » pour l'outil REAP et la rubrique dédiée à « [chorus](#page-9-0) » pour l'Etat). S'agissant d'une expérimentation sur 3 ans, cet arrêté n'est pas codifié**.** 

Pour toute information sur les achats innovants, vous pouvez consulter [le guide pratique de l'achat](https://www2.economie.gouv.fr/files/files/directions_services/daj/marches_publics/conseil_acheteurs/guides/guide-pratique-achat-public-innovant.pdf)  [public innovant](https://www2.economie.gouv.fr/files/files/directions_services/daj/marches_publics/conseil_acheteurs/guides/guide-pratique-achat-public-innovant.pdf) publié en mai 2019 par l'OECP.

## <span id="page-7-0"></span>2. Dispositif général du recensement économique des contrats publics

## <span id="page-7-1"></span>**2.1 Les acheteurs publics soumis au recensement**

Le code de la commande publique énumère en son article L.1211-1, les pouvoirs adjudicateurs :

- Les personnes morales de droit public ;
- Les personnes morales de droit privé créées pour satisfaire spécifiquement des besoins d'intérêt général ayant un caractère autre qu'industriel ou commercial, dont :
	- o Soit l'activité est financée majoritairement par un pouvoir adjudicateur ;
	- o Soit la gestion est soumise à un contrôle par un pouvoir adjudicateur ;
	- o Soit l'organe d'administration, de direction ou de surveillance est composé de membres dont plus de la moitié sont désignés par un pouvoir adjudicateur ;
- Les organismes de droit privé dotés de la personnalité juridique constitués par des pouvoirs adjudicateurs en vue de réaliser certaines activités en commun.

L'ensemble des entités adjudicatrices est précisé aux articles L.1212-1, L.1212-2, L1212-3, L1212-4 :

Les entités adjudicatrices sont :

- Les pouvoirs adjudicateurs qui exercent une des activités d'opérateur de réseaux définies aux articles L. 1212-3 et L. 1212-4 ;
- Lorsqu'elles ne sont pas des pouvoirs adjudicateurs, les entreprises publiques qui exercent une des activités d'opérateur de réseaux définies aux articles L. 1212-3 et L. 1212-4 ;
- Lorsqu'ils ne sont pas des pouvoirs adjudicateurs ou des entreprises publiques, les organismes de droit privé qui bénéficient, en vertu d'une disposition légalement prise, de droits spéciaux ou exclusifs ayant pour effet de leur réserver l'exercice de ces activités et d'affecter substantiellement la capacité des autres opérateurs économiques à exercer celle-ci.

Ne sont pas considérés comme des droits spéciaux ou exclusifs les droits d'exclusivité accordés à l'issue d'une procédure permettant de garantir la prise en compte de critères objectifs, proportionnels et non discriminatoires.

Il faut cependant souligner qu'avec le code de la commande publique, le périmètre du recensement a été élargi pour les îles Wallis et Futuna, la Polynésie Française, la Nouvelle-Calédonie et pour les Terres australes et antarctiques françaises. Ainsi, depuis le 1er avril 2019, le recensement est applicable aux contrats conclus par l'Etat et ses établissements publics dans ces collectivités (D.

2651-2, D. 2661-25, D. 2671-2 et D. 2681-2). Cette extension permet ainsi une harmonisation des règles relatives au recensement économique des contrats de la commande publique.

En pratique le recensement de ces entités était généralement déjà effectué via l'outil Chorus.

Le recensement reste donc facultatif pour les autorités locales de ces territoires.

## <span id="page-8-0"></span>**2.2 Le périmètre des contrats à recenser**

Le code de la commande publique rassemble dans un texte unique un ensemble de contrats, marchés, accords-cadres… ceux-ci entrant tous dans le champ du recensement, à l'exception des contrats de concession.

Tous les marchés, marchés de partenariat et marchés de défense ou de sécurité, passés par les entités visées ci-dessus, quelle que soit leur forme ou la technique d'achat utilisée (accords-cadres, marchés subséquents…) sont soumis à un recensement. Le seuil est apprécié lot par lot, et non par procédure.

L'obligation de déclaration concerne les contrats supérieurs à 90 000 euros HT ainsi que les marchés de la procédure expérimentale achats innovants entre 25 000 euros HT et 100 000 euros HT. Mais il est tout à fait possible de déclarer les contrats inférieurs aux seuils.

Les marchés subséquents passés par une entité dans le cadre d'un accord-cadre géré par une centrale d'achats ou d'un groupement de commandes géré par un coordinateur doivent être déclarés contrat par contrat par l'entité qui notifie le contrat recensé. Sur les accords-cadres, voir la [partie dédiée.](#page-24-3)

## <span id="page-8-1"></span>**2.3 Les modalités du recensement**

Les deux modalités de transmission « standard » sont CHORUS pour les services centraux et déconcentrés de l'Etat et REAP pour tous les autres acheteurs, qualifiés de "déclarants directs ". Les autres modalités en cours de déploiement sont décrites à la [page 3.](#page-2-0)

#### **Précision sur le montant-seuil de 90 000 € HT**

L'un des grands principes de la commande publique est la transparence.

#### **L'acheteur peut déclarer l'ensemble de ses achats, sans considération du montant.**

Cela est particulièrement utile dans le cas de marchés allotis et permet d'avoir une vision exacte de l'ensemble du marché, et non des seuls lots dont le montant est supérieur au seuil. C'est également utile lorsqu'un avenant augmente le montant d'un contrat initial pour le porter au-dessus du seuil :

- contrat initial dès le 1 $e^{i\theta}$  euro HT : déclaration possible mais pas obligatoire
- contrat initial dès 90 000 € HT ou avenant augmentant le montant du contrat à 90 000 € HT : déclaration obligatoire

Le seuil de 90 000 € HT ne concerne pas les utilisateurs de CHORUS (services centraux et déconcentrés de l'État), qui recensent tous leurs achats via CHORUS, quel qu'en soit le montant.

## **2.3.1 L'application Chorus (services centraux et déconcentrés de l'État)**

<span id="page-9-0"></span>[L'arrêté relatif au recensement économique des contrats de la commande publique](https://www.legifrance.gouv.fr/eli/arrete/2019/3/22/ECOM1831557A/jo/texte) fait référence à l'application comptable CHORUS (pour l'État) concernant la transmission des données du recensement économique. Les acheteurs publics utilisant Chorus n'établissent pas de formulaires de recensement. Les données correspondantes étant renseignées directement dans l'application au travers d'un formulaire spécifique à Chorus, leur transmission est ensuite automatique.

Les utilisateurs de CHORUS recensent tous les achats, quel qu'en soit le montant. Il est particulièrement important de renseigner avec attention les rubriques de l'engagement juridique correspondant au formulaire de recensement et de renseigner le montant des différentes lignes de poste du contrat. La transmission à l'OECP est automatisée.

La déclaration des marchés innovants, mettant en œuvre la procédure expérimentale susvisée, sur Chorus, se fait en apportant la précision « expérimentation innovation » dans le champ « description courte », équivalent du champ « Commentaires » de REAP.

## **2.3.2 La transmission dématérialisée, via REAP (tous les autres acheteurs)**

<span id="page-9-1"></span>Cette possibilité de transmission dématérialisée, prévue à l'article 6 de l'arrêté relatif au recensement économique des contrats de la commande publique, est le mode principal de déclaration pour tous les acheteurs hors services centraux et déconcentrés de l'Etat : établissements publics nationaux, organismes consulaires, collectivités territoriales et leurs établissements publics, hôpitaux, OPH, SAEM, SEM, …

Elle remplace depuis 2017 la déclaration papier, notamment, pour les collectivités territoriales, leurs établissements publics et les établissements publics de santé depuis que la remontée des données via le comptable public (dispositif ARAMIS) a été supprimée.

La transmission sous forme dématérialisée via REAP est possible depuis tout poste informatique relié à Internet. Elle nécessite préalablement l'ouverture d'un compte, à demander à l'OECP, placé auprès de la direction des affaires juridiques (DAJ) des ministères économiques et financiers.

## **2.3.3 Autres modes de transmission**

<span id="page-9-2"></span>Les autres modalités en cours de déploiement, à savoir le « PES Marché » mis en œuvre par la DGFIP et l' « API Recensement » produite par l'AIFE sont décrites en détail à la [page 3.](#page-2-0)

## <span id="page-9-4"></span><span id="page-9-3"></span>3. Ouverture de compte et transmission via REAP

## <span id="page-9-5"></span>**3.1 Comment ouvrir un compte REAP ?**

## **3.1.1 Formulaire de création de compte**

Afin de déclarer vos contrats sous forme dématérialisée, vous devez **demander la création d'un compte** REAP en remplissant le formulaire proposé sur la page d'accueil :

<https://www.reap.economie.gouv.fr/>

L'utilisation du formulaire de saisie des données est obligatoire.

L'acheteur est seul en mesure de fournir les informations requises et doit veiller à leur exactitude. Pour cette raison, l'OECP ne peut valider une demande de création de compte REAP sur simple demande par courriel.

**Pour la demande de création d'un compte REAP, il convient de fournir les informations suivantes :**

- **le n° SIRET** du demandeur (ce N° doit correspondre à un établissement actif à la date de la demande). En cas de pluralité de SIRET, voir la [partie dédiée du guide.](#page-11-1)
- **la raison sociale** (dénomination), en clair, de la structure déclarante. Il s'agit généralement de l'intitulé tel que déclaré à l'INSEE. Les sigles ou abréviations sont admis lorsqu'ils sont notoires et reconnus. Exemple : une commune doit indiquer "commune de", suivi du nom de la commune, et non "ville" ou "mairie"
- **l'adresse postale.**
- **une adresse de messagerie valide et permanente** (cette adresse est essentielle et doit permettre de joindre l'établissement à tout moment. Elle est la seule utilisée pour tous les messages envoyés automatiquement par l'application REAP).
- **le type d'acheteur** effectuant la déclaration (cette information correspond à la catégorie juridique définie par l'INSEE. Toutefois, par souci de simplification, REAP propose une liste déroulante regroupant les principales catégories. Par exemple, une communauté de communes doit être déclarée comme "établissement public local" mais la réponse "collectivité territoriale" est acceptée.
- des informations sur un **correspondant** désigné : nom, prénom, adresse de messagerie (de préférence distincte de l'adresse de messagerie permanente), numéro de téléphone.

Attention : si vous ne communiquez qu'une seule adresse de messagerie et qu'il s'agit de l'adresse personnelle du correspondant, votre établissement risque de ne plus être joignable en cas d'absence prolongée ou de départ de cette personne.

#### **Le déclarant doit être celui qui signe le contrat.**

Enfin, les services centraux et déconcentrés de l'Etat mettant en œuvre CHORUS ne peuvent actuellement créer un compte REAP.

## **3.1.2 Validation du compte et génération d'un mot de passe par l'OECP**

<span id="page-10-0"></span>La demande de création d'un compte est traitée dans un délai de 48 heures (jours ouvrés). Elle nécessite une validation préalable de l'OECP, qui doit identifier l'entité concernée et vérifier les informations communiquées (notamment validité du SIRET, adresse postale, courriel…). L'OECP peut être amené a posteriori à contacter l'acheteur si une anomalie est relevée.

Le délai peut être prolongé si des vérifications complémentaires s'avèrent nécessaires ou en cas de nombreuses demandes simultanées.

Dès que la demande est validée, l'acheteur reçoit automatiquement un mot de passe à l'adresse de messagerie indiquée dans le formulaire d'inscription. Les fonctionnalités de REAP sont aussitôt disponibles. Le mot de passe initial peut être utilisé sans limite de durée.

#### **Le mot de passe est exclusivement rattaché au SIRET de l'acheteur**. Au sein du même établissement, tous les utilisateurs de REAP doivent utiliser le même mot de passe.

Si aucune réponse n'est reçue suite à la demande d'inscription, il convient de vérifier dans les "spams ou courriers indésirables" avant de contacter l'OECP.

Par ailleurs, certains navigateurs transforment abusivement l'adresse https (sécurisée) en simple http et signalent une adresse suspecte. L'application REAP étant totalement sécurisée, passez outre l'avertissement ou utilisez un autre navigateur.

## **3.1.3 Personnalisation et perte de mot de passe**

#### <span id="page-11-0"></span>**Personnalisation du mot de passe conseillée**

L'acheteur peut personnaliser son mot de passe dès la première connexion ou à tout autre moment de son choix, autant de fois que nécessaire. Cette personnalisation n'est pas obligatoire mais vivement conseillée.

#### **Gestion automatique en cas de perte de mot de passe**

La page d'accueil de REAP<https://www.reap.economie.gouv.fr/> propose une procédure classique de « demande d'un nouveau mot de passe ». Ce nouveau mot de passe sera envoyé automatiquement à l'adresse de messagerie permanente de l'acheteur (pas l'adresse du correspondant). Il n'est donc pas utile d'adresser un courriel à l'OECP.

La demande d'un nouveau mot de passe entraîne automatiquement la caducité du mot de passe précédent.

## **3.1.4 Changement ou pluralité de SIRET**

<span id="page-11-1"></span>L'identifiant, unique et non modifiable, est le n° SIRET (14 chiffres). Tout changement de SIRET, ou juste du NIC (correspondant à un changement d'établissement) nécessite la demande d'un nouveau compte REAP.

**Cas particulier des entités disposant de plusieurs établissements (SIREN commun mais avec un NIC différent)** : Ces entités doivent demander la création d'un compte REAP pour chaque établissement susceptible de déclarer un marché.

Toutefois, si, lors de la demande d'ouverture de compte, il est avéré **qu'un seul établissement** (généralement le siège) saisira les données pour tous les établissements, il ne doit demander qu'une seule création de compte.

Le siège (ou établissement principal) peut alors bénéficier **d'une extension de droits** lui permettant de superviser, voire de saisir lui-même, des formulaires pour chacun des établissements. L'extension des droits peut éventuellement être accordée à un établissement « centralisateur » autre que le siège. Pour un même SIREN, l'extension des droits ne peut être accordée qu'à un seul établissement.

Dans l'un ou l'autre cas, il suffit de demander l'extension des droits par courriel à l'adresse :

#### [oecp-recensement.daj@finances.gouv.fr](file://///balifs2/DAJ/1ESD/1C/COMMUN1C/07.%20Recensement_Statistiques/02.%20Textes_guides_recensement/Guide%20recensement%20+%20fiche%20recensement/Guide%20recensement%20+%20PPP/oecp-recensement.daj@finances.gouv.fr)

Si le SIRET n'est plus reconnu par l'INSEE, (par exemple en cas de fusion d'entités ou transfert de compétences, cessation d'activité,…), pour rattacher les contrats de l'ancien au nouveau SIRET, il est nécessaire de l'indiquer dans le champ « Commentaires » du formulaire de saisie REAP. Exemple pour une saisie en ligne ou via l'envoi d'un fichier REAP : « contrat à rattacher au SIRET XXX ».

La saisie directe, formulaire par formulaire, est la norme pour tous les utilisateurs de REAP, hors services de l'Etat utilisant Chorus

**L'envoi de fichiers est soumis à l'accord préalable de l'OECP. Les acheteurs qui en feront la demande devront se conformer aux règles et délais qui s'y rattachent** (Cf dates limites proposées en première page du guide)**.**

Les données saisies et validées dans REAP sont aussitôt consultables et exportables.

Quelle que soit l'année de notification, elles restent accessibles, en permanence (en consultation pour les exercices clos).

L'acheteur peut à tout moment extraire tout ou partie des données stockées dans son compte REAP.

**REAP agrège toutes les données collectées, quelle que soit la source.** 

Les fonctionnalités proposées par REAP permettent à l'acheteur d'exporter un formulaire isolé ou d'enregistrer ses données sous forme de fichier-tableur permettant ensuite l'utilisation de filtres.

> Le compte REAP peut donc constituer un outil d'aide à la gestion (établissement de tableaux de bord, etc.)

Des nouveaux dispositifs sont en cours de déploiement (PES marché, API..) : voir [page 3](#page-2-0)

## <span id="page-12-0"></span>**3.2 Saisie en ligne dans REAP : comment et quand ?**

## **Saisie et transmission directe : souple, simple, rapide et sécurisée**

L'interface de saisie d'un formulaire en ligne est **accessible à tous les acheteurs habilités, quel que soit le nombre de marchés à déclarer**.

Les acheteurs qui déclarent un grand nombre de contrats (plusieurs centaines par an) peuvent également recourir à la saisie des données via l'envoi de fichiers au format .xls ou .csv [\(voir partie](#page-14-0)  [dédiée\)](#page-14-0).

Les acheteurs qui déclarent quelques contrats, ou plusieurs des dizaines de contrats par an, peuvent effectuer leur saisie au rythme qui leur semble le plus adapté.

La saisie directe du formulaire est rapide (moins de 3 minutes) et soumise à un contrôle de cohérence de l'application.

> **L'acheteur dispose simultanément d'une aide en ligne** (info-bulles, commentaires spécifiques, nomenclature CPV, codes pays, etc.)

> > **.**

#### **Identifiant unique non modifiable :**

Chaque formulaire saisi dispose d'un identifiant unique, sécurisé ; cet identifiant ne peut plus être modifié une fois validé. L'identifiant est **constitué du SIRET de l'acheteur, de la date de notification** (mois, année) **et du N° interne du contrat**. Dans REAP, ces trois éléments sont indissociables afin d'éviter tout risque de doublon. Le SIRET de l'acheteur est unique et non modifiable. Il s'affiche automatiquement lorsque l'acheteur est connecté à son compte. Il est automatiquement repris pour chaque nouveau formulaire saisi.

**L'enregistrement du formulaire de saisie des données (simple clic sur un onglet spécifique) vaut validation dans REAP et transmission automatique à l'OECP.** La possibilité d'enregistrer le formulaire en mode « brouillon » est à l'étude. Il n'y a pas d'accusé de réception, le formulaire est disponible en consultation dès l'envoi de ce dernier auprès de l'OECP.

#### **Quand : saisie entre la notification et la date limite annuelle de recensement**

**Contrats notifiés en 2019 :**

**31 mai 2020 pour la saisie directe, marché par marché, via l'interface web de REAP**

**Contrats notifiés en 2020 (dates prévisionnelles):** 

**31 mai 2021 pour la saisie directe, marché par marché, via l'interface web de REAP**

Toutes les données doivent avoir été saisies **avant l'échéance** fixée pour le recensement concerné. La périodicité de saisie est définie par l'acheteur, qui choisit librement la fréquence et le nombre de formulaires saisis, dans la limite des délais impartis. Il est conseillé de les saisir au fur et à mesure, dès la notification du marché, cela permet à l'acheteur de tenir à jour le tableau de suivi qu'il peut exporter pour piloter ses achats.

**Dès la notification**, un formulaire est proposé :

- **Pour chaque contrat ou accord-cadre** dont le montant total, toutes tranches et toutes reconductions comprises, sur toute la durée possible, dépasse 90 000 € hors taxes.
	- 1 contrat  $=$  1 formulaire de saisie
	- 1 accord-cadre = 1 formulaire de saisie
	- 1 marché subséquent = 1 formulaire de saisie.
	- **1 lot = 1 contrat = 1 marché = 1 formulaire de saisie**.

Quand, notamment en matière de travaux, une opération comporte plusieurs lots au sens du code de la commande publique, c'est-à-dire que chaque lot est un marché, **chaque lot doit faire l'objet d'un formulaire de saisie distinct :**

- **pour chaque avenant**, quel que soit le montant de l'avenant, si le montant du contrat initial est supérieur à 90 000 € hors taxes, ou si l'avenant a pour effet de faire dépasser ce seuil au contrat initial
- **en cas de sous-traitance,** que celle-ci soit connue au moment de la notification du contrat, ou ultérieurement, **par un acte spécial de sous-traitance,** quel que soit le montant de l'acte spécial, si le montant du contrat est supérieur à 90 000 € hors taxes.
- **en cas d'avenant à l'acte spécial de sous-traitance.**

1 acte de sous-traitance et/ou 1 avenant à l'acte de sous-traitance = 1 formulaire de saisie

**Que faire en cas d'erreur sur l'identifiant ou la date de notification ?**

#### **Il est impossible de modifier la date de notification ou le numéro interne**.

- Si le formulaire n'a pas encore été complètement saisi et enregistré, il suffit d'abandonner la saisie.
- Si le formulaire a été enregistré et validé avec un identifiant erroné (date ou N° interne), il devra être supprimé par l'OECP puis à nouveau saisi.

Actuellement, **l'acheteur ne peut supprimer lui-même un formulaire déjà validé dans REAP**. Pour supprimer un formulaire, l'acheteur doit en faire la demande à l'OECP en indiquant au minimum l'identifiant complet (SIRET acheteur, date de notification, N° interne tel qu'il a été saisi), ainsi que le montant HT du contrat ou de l'acte concerné.

Cette demande est possible directement depuis REAP via le lien "nous contacter" ou par simple courriel à l'adresse :

#### [oecp-recensement.daj@finances.gouv.fr](file://///balifs2/DAJ/1ESD/1C/COMMUN1C/07.%20Recensement_Statistiques/02.%20Textes_guides_recensement/Guide%20recensement%20+%20fiche%20recensement/Guide%20recensement%20+%20PPP/oecp-recensement.daj@finances.gouv.fr)

La possibilité pour l'acheteur de supprimer lui-même un formulaire déjà enregistré dans son compte est à l'étude. Une telle évolution sera annoncée via le didacticiel de REAP, rubrique "actualités".

#### **Que faire en cas d'erreur sur les autres données ?**

A l'exception des éléments constituant l'identifiant (SIRET, N° interne, date de notification), **l'acheteur peut modifier à tout moment, et autant de fois que nécessaire, le contenu d'un formulaire de données déjà saisi.** Ces modifications sont possibles **jusqu'à la date de clôture**  officielle du recensement.

Au-delà de cette date, les données restent consultables mais ne peuvent plus être modifiés ou supprimés.

#### **Possibilité de s'entraîner : simulation de saisie**

Afin de permettre à l'acheteur de se familiariser avec l'application, une **possibilité de simuler la saisie d'un formulaire** de recensement est proposée en page d'accueil de REAP :

<https://www.reap.economie.gouv.fr/>

Cette simulation est accessible à tous, y compris aux acheteurs qui ne disposent pas encore d'un compte REAP. La configuration de saisie-test se limite à un contrat initial. Les saisies d'un accordcadre, d'un avenant ou d'un acte spécial de sous-traitance disposent de configurations spécifiques non proposées en test. La présentation globale reste toutefois identique.

## <span id="page-14-0"></span>**3.3 Envoi d'un fichier pré-formaté : plusieurs centaines de contrats/an.**

#### **Conditions**

L'OECP propose l'utilisation d'un fichier pré-formaté permettant d'inscrire les données sous forme d'un tableau. L'envoi du fichier est soumis à validation de l'OECP. Ce tableau est disponible sous deux formats de fichier : **XLS et CSV.**

#### **L'option du fichier est réservée aux acheteurs déclarant plusieurs centaines de contrats par an.**

**Cette option n'est intéressante que pour les acheteurs déclarant plusieurs centaines, voire milliers de contrats par an,** et plus particulièrement ceux ayant développé un outil permettant une extraction des données de recensement à partir d'une base de données interne.

Contrairement à la saisie directe des données d'un formulaire, **le fichier n'est pas soumis à un contrôle de cohérence lors de la saisie.** L'acheteur le saisissant librement, le risque d'erreurs importantes et multiples est réel. L'OECP n'a pas vocation à modifier le contenu des fichiers, qui relève de la responsabilité seule de l'acheteur. La conformité des fichiers est analysée automatiquement par l'application REAP.

#### **Les erreurs relevées peuvent nécessiter à l'acheteur une reprise partielle ou totale du fichier.**

*Guide du recensement économique des contrats de la commande publique – janvier 2020* Page 15

Lorsqu'un fichier est validé (format et contenu corrects), **chaque ligne validée est convertie en formulaire** qui sera ensuite consultable individuellement.

Une telle consultation n'est pas accessible aux opérateurs techniques de transmission en raison de la configuration spécifique de leurs fichiers et de la multiplicité de SIRET acheteurs qu'ils contiennent.

#### **Le fichier pré-formaté fourni par l'OECP est le seul utilisable.**

#### **L'utilisation de cette option induit le strict respect des règles définies par l'OECP**

Lorsque deux exercices de recensement sont simultanément actifs (au cours du premier trimestre de l'année civile), l'acheteur dispose d'**un formulaire distinct pour chaque année**. L'acheteur doit donc veiller à télécharger le fichier correspondant à l'année de notification concernée.

Ces fichiers sont paramétrés pour être reconnus par l'application. De ce fait, ils ne sont ni "panachables", ni interchangeables (le fichier 2019 ne doit contenir que des données 2019, etc.).

Dès l'ouverture de l'exercice et jusqu'à sa clôture, le formulaire de fichier pré-formaté est téléchargeable à tout moment depuis le compte REAP de l'acheteur. L'acheteur **l'enregistre obligatoirement** sur son ordinateur puis **le complète** en saisissant ses données au fur et à mesure des notifications (**une ligne = un formulaire**). Une fois son fichier complet (année entière, voire semestre), il **le transmet** à l'OECP **en l'enregistrant obligatoirement dans l'application** depuis son compte REAP. La procédure est détaillée étape par étape sur l'écran spécifique à cette option.

#### **Date limite d'envoi du fichier pré-formaté**

**Achats publics notifiés en 2019 :**

**30 avril 2020 pour la transmission d'un fichier conforme au formulaire pré-formaté**

**Achats publics notifiés en 2020 (date prévisionnelle):**

**30 avril 2021 pour la transmission d'un fichier conforme au formulaire pré-formaté**

## <span id="page-15-0"></span>4. Rubriques générales du formulaire

Afin de permettre aux acheteurs de saisir plus aisément le formulaire de recensement, le présent guide détaille chaque rubrique et indique comment les renseigner.

**Sous sa forme dématérialisée, le formulaire [de saisie des données,](https://www.economie.gouv.fr/files/files/directions_services/daj/marches_publics/formulaires/recense/Fiche_recensement_2012.doc) tel qu'annexé à l'arrêté relatif au recensement de la commande publique (**NOR : ECOM1831557A), **reste la norme.**  Afin de faciliter la saisie directe via l'interface REAP, l'OECP propose un formulaire enrichi de quelques commentaires ou indications pratiques. Ce formulaire est réservé aux acheteurs disposant d'un compte REAP.

Les acheteurs recourant à la procédure REAP disposent d'un écran de saisie configuré à l'identique de ce formulaire. Ce dernier reste utilisable comme document de synthèse et constitue un véritable outil d'aide à la saisie.

Certains cas particuliers sont détaillés dans la « partie pratique », à la fin de ce guide.

## <span id="page-16-0"></span>**4.1 Identifiant du contrat (cases 1 à 18)**

**L'identifiant unique des contrats**, est essentiel pour le recensement. Il permet d'identifier le contrat sans risque d'erreur ou de doublon dans la base de données de l'ensemble des contrats recensés au niveau national et de relier l'avenant, ou l'acte spécial de sous-traitance, au contrat existant.

La procédure REAP sécurise cet élément en rendant indissociables le SIRET de l'acheteur, la date de notification (mois, année) et l'identifiant interne qui ne peut être modifié une fois le formulaire de saisie enregistré et envoyé à l'OECP (voir [modalités\)](#page-12-0).

#### **Chaque case ne doit comporter qu'un caractère maximum.**

**Les cases n°1 à 4** correspondent à un **millésime correspondant à l'année de lancement de la procédure** de publicité ou de la mise en concurrence.

**Les cases n°5 à 14** correspondent à un **numéro interne du contrat**.

Ce numéro comporte **au maximum dix caractères alphanumériques**. Le format, libre, est déterminé par l'acheteur selon son propre système de numérotation. Il inscrit le N° interne en commençant à gauche (case N°5). S'il y a moins de 10 caractères, il laisse les cases vides (ne pas saisir inutilement des zéros). Ces caractères seront à reprendre obligatoirement sur le formulaire à remplir pour un avenant ou un acte spécial de sous-traitance se rattachant au contrat initial.

**Les cases n°15 et 16** mentionnent le **numéro d'ordre des avenants** (01 pour le premier, 02 pour le deuxième, etc.). En l'absence d'avenant, ne rien indiquer.

Saisie directe dans REAP : ces cases sont inactives s'il s'agit d'un contrat initial.

Fichier pré-formaté : s'il s'agit d'un contrat initial, indiquer obligatoirement 00 dans la colonne correspondante.

*Rappel : un formulaire de recensement doit être rempli pour chaque avenant. Les rubriques susceptibles de modifier le contrat initial sont détaillées dans la partie «* [avenant](#page-26-1) *».*

**Les cases n°17 et 18** mentionnent le **numéro d'ordre de l'acte spécial de sous-traitance**.

Si le titulaire ne fait pas appel à la sous-traitance, ne rien indiquer. Saisie directe dans REAP : ces cases sont inactives s'il s'agit d'un contrat initial ou d'un avenant. Fichier pré-formaté : s'il s'agit d'un contrat initial, indiquer obligatoirement 00 dans la colonne correspondante.

La sous-traitance peut avoir été annoncée lors de la remise de l'offre. Elle fait l'objet d'un formulaire spécifique, pour le recensement en plus de celui concernant le contrat lui-même. Lorsque, pour un contrat existant, l'acheteur accepte un sous-traitant et agrée ses conditions de paiement, il le fait dans un document appelé "acte spécial de sous-traitance". Un formulaire de saisi spécifique doit donc être rempli pour chaque acte spécial de sous-traitance. Les rubriques qui y sont rattachées sont détaillées dans la partie « [sous-traitance](#page-27-0) ».

#### **Deux formulaires de saisie de données distincts ne peuvent avoir le même identifiant**.

Les différents lots d'un même contrat font chacun l'objet d'un formulaire distinct et doivent donc être différenciés par au moins un caractère.

En cas de saisie directe via REAP, **la saisie est automatiquement limitée à dix caractères**. En cas d'utilisation du fichier, **tout identifiant non conforme peut entraîner le rejet total du fichier** *(cas notamment d'un N° interne comportant plus de 10 caractères).*

Quel que soit le mode de transmission choisi, **il est conseillé d'opter pour un identifiant aussi court que possible** pour le contrat initial. Cela permettra notamment de bien identifier chaque lot d'un même contrat par une lettre ou un chiffre spécifique tout en conservant un identifiant générique commun.

## <span id="page-17-0"></span>**4.2 Numéro SIRET de l'acheteur public**

Le numéro SIRET est un identifiant numérique de **quatorze chiffres**, composé de deux parties :

- la première, constituée de neuf chiffres, est le numéro SIREN de l'entité (aussi appelée "unité légale" ou "personne juridique") ;
- la seconde, appelée NIC (Numéro Interne de Classement), se compose de cinq chiffres attribués à l'établissement.

Le numéro SIRET doit correspondre à un [établissement actif](#page-10-0) à la date de notification du marché.

En cas de doute ou de numéro incomplet (absence de NIC), une simple consultation de l'avis de situation sur le site de la base de données SIRENE de l'INSEE permet une identification complète du siège de l'entreprise ou de ses différents établissements à partir du numéro SIREN :

<http://avis-situation-sirene.insee.fr/>

Ce numéro SIRET, associé à l'identifiant du contrat et à la date de notification, permet de distinguer chaque contrat de manière certaine et d'éviter ainsi tout doublon. Pour cette raison, l'application REAP propose une première grille de saisie rendant ces trois éléments indissociables.

Comme pour l'identification du pouvoir adjudicateur, le numéro SIRET du titulaire doit correspondre à un établissement actif à la date de notification du marché.

## <span id="page-17-1"></span>**4.3 Mois et année de notification du contrat**

Le mois de notification comporte deux chiffres de 01 à 12.

L'année de notification est l'élément essentiel déterminant l'exercice annuel de recensement au titre duquel le contrat doit être déclaré (un contrat notifié le 31 décembre 2019 sera donc déclaré au titre du recensement 2019. Peu importe la réalisation effective du contrat).

Elle peut être différente de l'année de lancement de la procédure figurant dans l'identifiant du contrat.

NB : dans le cas d'un avenant ou d'un acte spécial de sous-traitance, **il convient d'indiquer la date de notification de l'avenant ou de l'acte spécial de sous-traitance, et non celle du contrat initial.**

## <span id="page-18-0"></span>**4.4 Mode d'exécution du contrat**

Cette rubrique permet de distinguer les différents types de contrats.

La rubrique correspondante doit comporter un chiffre, de 1 à 6 :

1 – ordinaire

2 – *à bons de commande\** 

3 – à tranches

4 – *à tranches et à bons de commande\** 

5 – à phases ; (NB : les contrats à phases, mentionnés sur le formulaire du recensement économique n'existent plus. La réponse 5 est donc désormais impossible)

6 – autre

La réponse "autre" ne doit être employée que pour les contrats qui n'entreraient pas dans les autres possibilités. Ce n'est jamais le cas d'un marché public, mais cela est possible pour d'autres formes de contrats entrant dans le champ du recensement.

#### **Depuis le 1er avril 2016, les marchés (contrats initiaux) à bons de commande n'existent plus.**

**Ces contrats initiaux sont désormais remplacés par des marchés mettant en œuvre la technique d'achat de l'accord-cadre à bons de commande.** Bien que le formulaire de recensement soit toujours valide, **les réponses 2 et 4 sont désormais impossibles pour les contrats initiaux.**

Dans REAP, vous sélectionnez d'abord "**déclarer un accord-cadre**".

A la rubrique "mode d'exécution", vous sélectionnez **2 - à bons de commande**.

A la rubrique "nature de l'acte juridique", vous sélectionnez **4 – accord-cadre**.

Pour plus de précisions sur les accords-cadres, voir la [partie dédiée.](#page-24-2)

## <span id="page-18-1"></span>**4.5 Nature de l'acte juridique**

La rubrique correspondante doit comporter un chiffre, de 1 à 5 :

- 1 contrat initial
- 2 contrat complémentaire
- 3 contrat sur la base d'un accord-cadre
- 4 accord cadre
- 5 autre contrat

Les notions font référence au droit des marchés publics, mais une rubrique "autre" permet d'intégrer les contrats inclassables a priori (certains contrats n'étant pas des marchés publics). Pour les contrats ne recourant pas à cette terminologie, il doit être procédé par assimilation aux modalités énumérées ci-dessus.

## **4.6 Objet principal du contrat et objets secondaires**

<span id="page-18-2"></span>Cette rubrique comporte quatre zones de dix cases chacune (huit chiffres suivis d'un trait d'union et d'un chiffre de contrôle).

**Le premier espace, dédié à l'objet principal du contrat, est obligatoire et doit être complètement rempli.** Pour les marchés dont l'objet composite est mal rendu par l'utilisation d'un seul code CPV, l'acheteur a la possibilité d'utiliser les autres espaces pour y inscrire des codes "CPV secondaires" (3 maximum) qui figurent déjà dans de nombreux avis de publicité.

*Guide du recensement économique des contrats de la commande publique – janvier 2020* Page 19

S'il y a plus de 3 objets secondaires, l'acheteur indique les plus significatifs.

Le code utilisé est le code CPV (Common Procurement Vocabulary) et proposé automatiquement sur la base CPV.

**Le code CPV constitue une information essentielle permettant de connaître le contenu réel du contrat. Cette nomenclature doit être obligatoirement utilisée** dans les formulaires de publicité pour les procédures atteignant ou dépassant les seuils communautaires. Son utilisation est toutefois plus générale, car elle permet d'identifier l'objet d'un marché de manière uniforme. **La nomenclature 2008 est seule valide.** Un CPV ancien ou erroné équivaut à l'absence de CPV et rend le formulaire inexploitable.

## **4.7 Procédure de passation**

<span id="page-19-0"></span>La rubrique prévue à cet effet doit comporter deux chiffres, de 01 à 10 :

- 01 appel d'offres ouvert
- 02 appel d'offres restreint
- 03 procédure négociée après publicité préalable et mise en concurrence
- 04 procédure négociée sans publicité préalable et sans mise en concurrence
- 05 procédure spécifique à certains marchés de la Défense
- 06 dialogue compétitif
- 07 concours
- 08 système d'acquisition dynamique
- 09 procédure adaptée (MAPA)
- $10 a$ utre

Le cas 10 (autre) est créé pour les procédures qui n'entrent pas dans les cas précédents (exemple : procédure concurrentielle avec négociation).

## <span id="page-19-1"></span>**4.8 Montant hors taxes du contrat**

**Les centimes d'euros ne doivent pas être portés**. Le montant négatif ne peut concerner qu'un avenant négatif (dans ce cas, le signe "-" doit être saisi dans la 1ère case, avant le montant luimême).

Le montant du contrat doit correspondre au **montant maximal hors taxes** (correspondant généralement au montant hors TVA) **sur toute la durée du contrat, toutes phases et toutes tranches cumulées, toutes reconductions possibles incluses.**

Si le contrat comporte des prix unitaires, c'est-à-dire des prix qui s'appliquent à une prestation ou

à une unité d'œuvre (m ุ้, m ุ้, tonne,…) dont les quantités ne sont indiquées dans le contrat qu'à titre prévisionnel, ou si le contrat ne comporte pas de montant (par exemple marché à bons de commande sans maximum), **l'ordonnateur doit estimer le montant probable pour la durée totale possible du contrat** et c'est ce montant qui sera indiqué sur le formulaire de saisie.

Un éventuel pourcentage doit être converti en montant (exemple : taux d'une assuranceconstruction de 1 % pour un bien dont la valeur est estimée à 10 000 000  $\epsilon$  => montant = 100 000 €).

**L'estimation est obligatoire et aucun contrat ne doit être recensé avec un montant "zéro"**  (la seule exception est un avenant sans incidence financière). Cette estimation a nécessairement été effectuée pour déterminer la procédure de mise en concurrence et doit être utilisée dans les cas précités. Elle peut figurer dans certains avis de publicité (obligatoire au JOUE).

Le montant indiqué dans cette rubrique peut également concerner un avenant ou un acte spécial de sous-traitance.

**Pour un avenant, le montant indiqué correspond au montant de l'avenant seulement, et donc à la différence entre le montant de l'ancien contrat et celui du contrat modifié.**

Pour une sous-traitance, le montant est celui indiqué dans l'annexe à l'acte d'engagement lorsque la sous-traitance était déclarée initialement, ou dans l'acte spécial lorsqu'elle est déclarée en cours d'exécution.

**Dans ces deux cas, le montant à déclarer ne doit pas être le montant total du marché.**

## <span id="page-20-0"></span>**4.9 Durée en mois du contrat**

Cette rubrique comporte trois cases. **La durée minimale pouvant être indiquée est de un mois**  (par exemple, pour un contrat d'une durée de 7 jours, il faut indiquer un mois). Pour les travaux, la durée doit correspondre aux prestations correspondant à chaque contrat (ou lot) recensé, et non à la durée totale d'une opération.

Le nombre sera porté avec alignement sur la case de droite (ex : 001 correspond à 1 mois, 026 à 26 mois).

Sous réserve de ce qui a déjà été précisé pour les marchés utilisant des bons de commande, à tranches optionnelles, ou dans le cas d'un avenant, **la durée d'un marché est la durée pendant laquelle les prestations prévues peuvent contractuellement être exécutées** exprimée en mois, arrondie au nombre supérieur. Ne pas la confondre avec la durée de l'exécution des prestations elle-même, qui peut être différente de la durée totale du marché.

La durée à recenser est la **durée maximum possible** : elle inclut toutes les tranches et toutes les possibilités de reconductions éventuelles prévues au marché (hors délais de garanties ex : décennales…)

## <span id="page-20-1"></span>**4.10 Forme des prix**

Cette rubrique doit comporter un chiffre de 1 à 3 (1 - prix fermes ; 2 - prix fermes actualisables ; 3 - prix révisables).

Si le contrat comporte plusieurs formes de prix concernant des sous-ensembles de prestations, le déclarant indique la forme de prix la plus représentative de l'ensemble.

## **4.11 Numéro SIRET du titulaire ou du mandataire**

#### <span id="page-20-2"></span>**Cette rubrique est obligatoire et doit être complètement renseignée.**

L'identification du titulaire (du premier titulaire en cas de groupement) est réalisée de façon certaine par l'utilisation du numéro SIRET attribué par l'INSEE sous la forme d'un numéro SIREN, à neuf chiffres suivi d'un numéro interne de classement (NIC).

En cas de doute ou de numéro incomplet (absence de NIC) consulter la base Sirene de l'INSEE: <http://avis-situation-sirene.insee.fr/>

 $\Omega$ 

<https://www.sirene.fr/sirene/public/accueil>

Comme pour l'identification du pouvoir adjudicateur, le numéro SIRET du titulaire doit correspondre à un établissement actif à la date de notification du marché.

**Identification des titulaires étrangers** : indiquer le code pays (de 1 à 3 chiffres) du titulaire dans la zone réservée au n° NIC. Le nom du pays, en clair, peut également être indiqué dans la rubrique ["Commentaires".](#page-23-2)

Liste des pays disponible sur le site de l'OECP :

http://www.economie.gouv.fr/files/directions\_services/dai/marches\_publics/oeap/enquete[achats/CodesPays\\_ONU\\_pourpdf\\_majaout\\_2007.pdf](http://www.economie.gouv.fr/files/directions_services/daj/marches_publics/oeap/enquete-achats/CodesPays_ONU_pourpdf_majaout_2007.pdf)

Identification des titulaires étrangers (procédure REAP) :

- Les acheteurs qui saisissent directement leurs données, formulaire par formulaire, disposent d'une **liste déroulante des pays**. Il convient alors de se conformer aux indications figurant sur l'écran de saisie.
- Les acheteurs qui utilisent l'option du fichier pré-formaté doivent **indiquer le pays, en clair, uniquement dans la colonne "commentaires"** et **ne rien renseigner dans les colonnes SIREN et NIC du titulaire**.

## <span id="page-21-0"></span>**4.12 Nombre d'entreprises groupées**

Cette rubrique est placée entre le numéro SIRET du titulaire et les numéros SIREN des cotitulaires. Elle comporte deux cases. Elle doit permettre de déterminer le nombre total d'entreprises, qu'il s'agisse ou non d'un groupement. Il convient ici d'indiquer le nombre total réel, incluant le titulaire (ou attributaire principal) et tous les co-titulaires :

- Si le contrat n'a qu'un seul titulaire, on portera le nombre 00.

- Si un autre titulaire est partie au contrat, on inscrira le nombre "02" (titulaire principal inclus).

- S'il y a deux autres titulaires, on portera le nombre "03" (titulaire principal + 2), etc.

Le nombre inscrit doit correspondre au nombre total réel d'entreprises groupées. NB : la réponse "01" est impossible.

## <span id="page-21-1"></span>**4.13 Numéros SIREN des entreprises groupées (cotitulaires/attributaires)**

Dans le cadre du recensement économique, les notions de co-titulaires et de co-attributaires sont équivalentes ; la notion de multi-attributaires concerne les procédures avec remise en concurrence.

Les co-titulaires (ou co-attributaires) sont déclarés sur le même formulaire de recensement.

Si le contrat concerne un titulaire (ou mandataire), et des co-titulaires (entreprises groupées), l'acheteur déclare le Siret du titulaire (ou du mandataire) et le SIREN des 3 co-titulaires suivants dans les cases prévues à cet effet.

Le Siret du titulaire, ou du mandataire, est déclaré dans la première case. L'acheteur inscrit ensuite les SIREN des 3 entreprises suivantes, puis complète la liste des SIREN des éventuels autres cotitulaires en les mentionnant directement à la rubrique Commentaires (espace limité à 150 caractères). L'acheteur sépare les SIREN par un tiret. On peut donc rajouter jusqu'à 15 cotitulaires, en plus des 4 déjà indiqués à la rubrique Titulaires et co-titulaires. Il n'y a pas d'ordre particulier pour classer les co-titulaires, néanmoins, un classement alphabétique, ou à défaut, un classement par n° de Siren est recommandé.

Quel que soit le nombre de titulaires et co-titulaires à déclarer, dès lors que l'acheteur a connaissance de l'ensemble des éléments permettant la saisie, il convient de renseigner le nombre exact d'entreprises comme prévu sur le formulaire à la rubrique En cas de groupement, nombre d'entreprises groupées.

Exemple : s'il y a 9 entreprises groupées, l'acheteur inscrira donc le SIRET du mandataire, puis les SIREN de 3 autres entreprises et le nombre 09, et 5 SIREN dans la rubrique commentaires.

La même règle s'applique pour les accords cadre multi-attributaires avec les co-attributaires.

Les éventuels sous-traitants d'un titulaire mono-attributaire, ou d'un groupement, dès lors que l'acheteur a connaissance de ces sous-traitants au moment de la déclaration, doivent tous être déclarés spécifiquement sur le formulaire prévu à cet effet (voir chapitre suivant 4.14)

## <span id="page-22-0"></span>**4.14 Sous-traitance déclarée à la passation du contrat**

Si une sous-traitance est déclarée par le titulaire, il convient de cocher la case prévue à cet effet dans le formulaire du titulaire. Un autre formulaire doit alors être immédiatement déclaré pour chaque sous-traitant connu de l'acheteur au moment de la déclaration.

(Les éléments à renseigner spécifiques à un acte spécial de sous-traitance sont détaillés § 4.2.24).

## <span id="page-22-1"></span>**4.15 Utilisation de la carte achat**

La carte d'achat est un mode croissant d'exécution de certains contrats publics. Il est donc nécessaire de suivre statistiquement les évolutions de son utilisation. Il convient de cocher la case prévue à cet effet si le contrat permet l'utilisation de la carte d'achat.

## <span id="page-22-2"></span>**4.16 Mise en œuvre d'une clause sociale (condition d'exécution)**

Une clause sociale est, au sens du recensement économique, une clause dont l'acheteur a eu l'initiative ou qui a été imposée par une disposition législative ou réglementaire.

En pratique, il convient donc de cocher la case prévue à cet effet si :

- L'objet du marché comporte une dimension sociale (exemple : "prestation de services") réservée à des structures employant des handicapés"), ou, si cet objet donne lieu à l'inscription d'au moins une clause contractuelle dans le marché.
- La dimension sociale est prise en compte dans les spécifications techniques.

Exemple : "le matériel doit être adapté à une utilisation par une personne handicapée".

La dimension sociale est prise en compte dans les conditions d'exécution du contrat, qui comportent au moins une clause sociale, comme l'insertion par l'activité économique ou le recours aux structures types ESAT, EA, SIAE, structures de l'ESS (marchés réservés).

Cette information ne concerne pas les critères sociaux éventuellement utilisés pour juger et classer les offres, si leur utilisation n'a pas pour conséquence d'entraîner l'inscription d'au moins une clause d'exécution dans le contrat.

Ces informations sont nécessaires pour mesurer les objectifs du Plan National d'Action pour des Achats Publics Durables [\(PNAAPD\)](https://www.ecologique-solidaire.gouv.fr/sites/default/files/Plan_national_d_action_pour_les_achats_publics_durables_2015-2020.pdf).

## <span id="page-23-0"></span>**4.17 Mise en œuvre d'une clause environnementale (condition d'exécution)**

Une clause environnementale est, au sens du recensement, une clause dont l'acheteur a eu l'initiative ou qui a été imposée par une disposition législative ou réglementaire.

En pratique, il convient donc de cocher la case prévue à cet effet si :

- L'objet du marché comporte une dimension environnementale (exemple : "prestation de services de restauration avec des produits issus de l'agriculture biologique"), ou si cet objet donne lieu à l'inscription d'au moins une clause contractuelle dans le marché.
- La dimension environnementale est prise en compte dans les spécifications techniques. Cela peut se faire par la définition d'exigences équivalentes à celles des écolabels (ex : "écolabel européen"), des exigences de performance (ex : "automobile émettant moins de 110g Co2/km") ou des méthodes de processus de production (ex : "l'électricité doit être produite à partir de sources d'énergie renouvelables").
- La dimension environnementale est prise en compte dans les conditions d'exécution du contrat, qui comportent au moins une clause sociale, comme la collecte et le recyclage des déchets produits ou le recours aux structures employant une majorité de travailleurs handicapés.

Cette information ne concerne pas les critères environnementaux utilisés pour juger et classer les offres si leur utilisation n'a pas pour conséquence d'entraîner l'inscription d'au moins une clause d'exécution dans le contrat.

Ces informations sont nécessaires pour mesurer les objectifs du Plan National d'Action pour des Achats Publics Durables [\(PNAAPD\)](https://www.ecologique-solidaire.gouv.fr/sites/default/files/Plan_national_d_action_pour_les_achats_publics_durables_2015-2020.pdf).

## <span id="page-23-1"></span>**4.18 Deux rubriques sur la dématérialisation**

Pour rappel, la dématérialisation des échanges électroniques est obligatoire depuis le 1<sup>er</sup> octobre 2018 (marchés à partir de 40 000 euros HT depuis le 1er janvier 2020). Des exceptions à la dématérialisation demeurent ce qui explique le maintien de ces rubriques. Ces rubriques, de trois cases chacune, sont indissociables. Il convient de préciser séparément :

- Le nombre total de propositions recues (quelle qu'en soit la forme).
- Le nombre de propositions dématérialisées recues parmi le nombre total de propositions. Ce nombre ne peut être supérieur au premier.

Si la consultation lancée concerne plusieurs lots, le nombre de propositions correspond au seul lot saisi, et non au total des propositions reçues pour l'ensemble des lots.

NB : 1 lot = 1 marché = 1 formulaire de saisie

## <span id="page-23-2"></span>**4.19 Rubrique Commentaires**

Cet espace est proposé en bas du formulaire. Il permet à l'acheteur d'apporter d'éventuelles précisions telles que :

- Le numéro de l'accord-cadre auquel le marché subséquent est rattaché

- Le nombre exact d'attributaires (accord-cadre multi-attributaires)

- Les SIREN des co-titulaires ou co-attributaires lorsque ceux-ci sont plus de 4.

Toute saisie dans le champ « commentaires », manuelle ou en copier/coller, ne doit en aucun cas dépasser 150 caractères (espaces inclus), sinon le formulaire ne pourra pas être enregistré, voire être bloqué dans la base, l'OECP sera alors seul à pouvoir intervenir pour débloquer le formulaire

- La **procédure expérimentale innovation** (prévu par [l'arrêté du 26 décembre 2018 relatif à la](https://www.legifrance.gouv.fr/eli/arrete/2018/12/26/ECOM1827804A/jo/texte)  [déclaration des achats innovants prévue par l'article 2 du décret n° 2018-1225 du 24 décembre](https://www.legifrance.gouv.fr/eli/arrete/2018/12/26/ECOM1827804A/jo/texte)  [2018 portant diverses mesures relatives aux contrats de la commande publique\)](https://www.legifrance.gouv.fr/eli/arrete/2018/12/26/ECOM1827804A/jo/texte) …

Le commentaire fait partie des données reprises dans l'export. L'acheteur peut donc l'utiliser pour y mentionner des informations qu'il souhaiterait retrouver dans son tableau de bord.

Rappel : La déclaration des marchés innovants sur Chorus se fait en apportant la précision « expérimentation innovation » dans le champ « description courte ».

Dans REAP, cet espace est limité à 150 caractères alphanumériques, signes et espaces inclus.

**Tout dépassement entraîne un rejet technique du formulaire saisi, qui ne peut être validé.** 

**Une mention marginale "***valeur trop grande"* **apparaît alors en haut d'écran.** 

Il suffit de corriger le commentaire et de le réduire à 150 caractères ou espaces au maximum pour pouvoir valider le formulaire. Pour le fichier pré-formaté, modifier la colonne « AI ».

## <span id="page-24-0"></span>**4.20 Rubriques complémentaires dans chorus**

Les rubriques suivantes doivent être renseignées par les services centraux et déconcentrés de l'Etat utilisant l'application comptable CHORUS :

 **Rubrique CCAG de rattachement du contrat :** obligatoire dans chorus, également disponible sur REAP mais facultative (située après l'espace "commentaires" et dans le fichier pré-formaté, colonne AJ).

## **Autres rubriques uniquement sur Chorus :**

- o Attribution d'une avance
- o Pourcentage de l'avance
- o Montant HT de l'avance
- o Montant total HT payé au titulaire

## <span id="page-24-2"></span><span id="page-24-1"></span>5. Formulaires spécifiques

## **5.1 Accords-cadres**

#### **5.1.1 Saisie des accords-cadres**

<span id="page-24-3"></span>Il faut aller dans la rubrique « saisir un nouveau contrat » et cliquer sur « déclarer un accord cadre ».

 $\checkmark$  il convient d'indiquer le N° de l'accord-cadre ainsi que le mois et l'année de notification.

NB : le N° de l'accord-cadre est soumis aux mêmes règles que l'identifiant du contrat.

Le nombre maximum de caractères est de 18 (lettres, chiffres, signes ou espaces).

Il convient de remplir :

- $\checkmark$  Un formulaire pour chaque accord-cadre et chaque marché subséquent s'y rattachant.
- $\checkmark$  A la rubrique "nature de l'acte juridique" : saisir "4" dans la case correspondante.
- $\checkmark$  A la rubrique "montant HT du contrat ou de l'avenant, en Euros : indiquer le montant total hors taxes de l'accord-cadre (soit le montant contractuel, soit, à défaut, l'estimation du total des montants de tous les marchés subséquents prévisibles).

#### **Pour les accords-cadres, comme pour les contrats : un lot = un marché = un formulaire de saisie.**

**Cas particuliers :** lorsque l'accord-cadre est notifié par une centrale d'achat, ou par le mandataire d'un groupement de commande, les différents marchés subséquents s'y rattachant doivent être déclarés par l'acheteur qui les notifie réellement.

**Accord-cadre mono-attributaire** et comportant plusieurs lots : cela signifie que tous les lots concernent le même attributaire. Il convient alors d'établir un formulaire unique pour l'accord-cadre, avec le montant total de tous les lots. Pour les marchés subséquents, il faudra alors établir un formulaire par lot et indiquer le montant spécifique à chaque lot.

**Accord-cadre multi-attributaires** : Si tous les attributaires ont signé le même contrat, l'acheteur établit un seul formulaire de recensement et indique tous les SIRET (SIREN + NIC ou SIREN) des attributaires dans la partie co-titulaires (Maximum 4). Si le nombre des attributaires dépasse 4, il convient alors d'indiquer dans l'espace "commentaires" le nombre exact d'attributaires ainsi que leur SIREN (9 chiffres) espacé par un tiret, dans la limite de 150 caractères, espaces inclus. Le montant indiqué est alors le montant total.

Pour ces deux saisies, l'acheteur peut s'inspirer de l'exemple proposé [ici.](#page-21-1)

NB : il en va différemment des marchés subséquents : pour chaque titulaire, indiquer le montant spécifique au marché le concernant, et non celui de l'accord-cadre (même remarque que pour les lots).

Bien que la déclaration ne soit obligatoire qu'à partir de 90 000 € HT, il est particulièrement intéressant de déclarer tous les lots dès le premier euro. Cela permet d'avoir une vue globale de l'accord-cadre.

## **5.1.2 Spécificités des accords-cadres à bons de commande**

<span id="page-25-0"></span>**Comment renseigner le formulaire de recensement pour les accords-cadres à bons de commande (y compris les accords-cadres à tranches) ?**

## **Les accords-cadres à bons de commande (et éventuellement à tranches) avec titulaire unique :**

La règle à appliquer consiste à établir un formulaire de recensement *unique*, au moment de la notification, pour la durée totale, y compris toutes les tranches et la (ou les) période(s) de reconduction. Si l'accord-cadre comporte un minimum et un maximum, seul le **maximum** qu'il pourrait atteindre, pris dans son ensemble, toutes tranches et périodes de reconduction comprises, sera mentionné sur le formulaire.

S'il ne comporte pas d'indication de montant (sans mini, sans maxi), **le montant estimé par l'acheteur doit obligatoirement être porté sur le formulaire de recensement**, pour sa durée totale y compris la (ou les) tranche(s) et la (ou les) période(s) de reconduction.

La durée à préciser sera la **durée totale**, toutes tranches et reconduction(s) éventuelles comprise(s).

## **II. Les accords-cadres à bons de commande passés avec plusieurs titulaires (multi-attributaires) :**

La règle à appliquer pour cette catégorie consiste à établir un formulaire de saisie du recensement unique pour l'ensemble *des titulaires, co-titulaires ou co-attributaires*. En cas de marché comportant un minimum et un maximum, il sera fait mention sur le formulaire du **maximum** de

*Guide du recensement économique des contrats de la commande publique – janvier 2020* Page 26

l'enveloppe globale prévue initialement pour l'ensemble des titulaires, ainsi que de la **durée totale**  de l'accord-cadre, y compris la (ou les) éventuelle(s) période(s) de reconduction.

La même règle s'appliquera si des tranches existent.

**Le montant estimé est nécessaire au regard des règles budgétaires et du droit de la commande publique. Il doit obligatoirement être porté sur le formulaire de recensement.** 

En cas de marché *sans minimum ni maximum*, on mentionnera le **montant estimé du marché global** pour la totalité de celui-ci.

## **III. Les accords-cadres « mixtes » (comportant une partie à bons de commande/des marchés subséquents)**

Dans le cas où un accord cadre prévoit des marchés subséquents et une partie à bons de commande, il convient de déclarer cet acte en tant qu'accord cadre à bons de commande, avec la précision dans le champ « commentaire » : « AC à bons de commande et marchés subséquents ».

#### **IV. Les accords-cadres à bons de commande comportant des prix unitaires et une partie forfaitaire :**

Dans le cas où un accord cadre comporte une partie forfaitaire et une autre à prix unitaire (bons de commande), il convient de déclarer cet acte en tant qu'accord cadre à bons de commande et de préciser dans le champ « commentaire » : « comporte une partie forfaitaire pour un montant de XXXX euros HT ».

## <span id="page-26-1"></span><span id="page-26-0"></span>**5.2 Avenants. (Modifications)**

La règlementation des marchés publics utilise depuis 2016 la terminologie « modification » de contrat, en cohérence avec le droit européen, qui est plus large que les avenants aux contrats (révision de prix…). L'obligation de déclaration reste inchangée. Elle ne concerne que les avenants et non les autres modifications de contrats.

Pour rattacher un avenant à un contrat initial, REAP propose une grille de recherches multicritères. Cette recherche est facultative. **Si le contrat initial ne figure pas déjà dans REAP, ou si l'acheteur ne le recherche pas, l'intégralité des données du formulaire doit être saisie.**

**Lorsque le contrat initial figure déjà dans REAP**, les acheteurs qui saisissent directement les données disposent d'une grille de saisie simplifiée ne comportant que les informations susceptibles d'être modifiées. Le rattachement de l'avenant au contrat initial rend alors inutile la saisie des autres informations.

**Lorsque l'acheteur saisit successivement dans REAP un contrat initial et un avenant** s'y rapportant, il convient de les saisir dans l'ordre logique et chronologique (contrat → avenant). Après validation du contrat, REAP affiche le formulaire complet, validé et propose alors en bas d'écran plusieurs onglets. Il est ainsi possible de déclarer directement un avenant sans repasser par le menu de REAP.

Lorsque l'acheteur utilise l'option du fichier pré-formaté, la ligne relative à un avenant doit **être intégralement renseignée, même si le contrat initial figure déjà dans REAP et même s'il figure sur le même fichier** (rappel de la règle : en cas d'utilisation du fichier, chaque ligne doit être intégralement renseignée).

Rappel : la date de notification (mois, année) relative à un avenant est celle de la notification de l'avenant au titulaire, et non celle de la notification du contrat initial. La date de l'avenant ne peut être antérieure à celle du contrat initial.

Par rapport au contrat initial, six rubriques sont susceptibles d'être modifiées pour la prise en compte d'un avenant :

- L'identifiant : On ne peut pas modifier les quatorze premiers caractères de l'identifiant du contrat initial (cases 1 à 14) qui doivent impérativement être conservés. **Les cases 15 et 16 sont spécifiques à l'avenant et doivent être complétées** par le numéro de l'avenant, attribué par ordre chronologique (01 pour le premier avenant, etc.)
- **la date de notification**, qui est celle de l'avenant et non celle du contrat initial.
- **L'incidence financière de l'avenant** (rubrique "*Si avenant modifiant un contrat existant").*  **Cette rubrique doit obligatoirement être renseignée** dès lors que les cases identifiant l'avenant ont été renseignées (cases 15 et 16 de l'identifiant).La case prévue doit comporter un chiffre de 1 à 3 :
	- 1. avenant sans incidence financière
	- 2. avenant augmentant le montant initial
	- 3. avenant diminuant le montant initial
- **Le montant HT : celui du contrat initial est remplacé par le montant de l'avenant**. Le montant indiqué ne doit représenter que le montant de l'avenant lui-même. Il ne faut inscrire ni le montant du contrat initial, ni le nouveau montant total résultant de la prise en compte de l'avenant.

**En cas d'avenant sans incidence financière** (réponse "1"), **il convient d'indiquer un montant "0"**.

Lors de la saisie directe dans REAP, **le montant d'un avenant négatif doit être précédé du signe "-".**

- **La durée** peut éventuellement être modifiée : il convient alors d'indiquer la **nouvelle durée totale du contrat.** (Exemple : durée initiale 12 mois + durée supplémentaire 6 mois = durée totale 18 mois).
- Le nombre d'entreprises groupées peut éventuellement être modifié (cas de la disparition d'un des titulaires).

Si la modification concerne des données qui ne sont pas dans ces 6 rubriques, il faut alors utiliser le champ « commentaires ».

Exemple : Changement de numéro Siret d'une entreprise cotraitante dans un contrat.

La procédure de saisie de l'avenant rattaché au contrat initial reste donc inchangée, mais il conviendra de signaler ce changement en indiquant dans la rubrique « commentaires », au bas du formulaire, le numéro de rang du nouveau cotraitant ainsi que son Siret comme dans l'exemple suivant :

**Nouveau cotraitant 1 : 388084790 00065** (le nombre de caractères dans cette rubrique est limité à 150).

## <span id="page-27-0"></span>**5.3 Actes spéciaux de sous-traitance**

#### **5.3.1 Quand déclarer les actes spéciaux de sous-traitance ?**

<span id="page-27-1"></span>Dans le cadre du recensement, seuls les sous-traitants de 1er rang (titulaire  $\rightarrow$  sous-traitant) doivent être déclarés. Les sous-traitants de 1er rang sont ceux bénéficiant du paiement direct par l'acheteur public.

 Lorsque la sous-traitance est déclarée **au moment de la signature du contrat** (annexe à l'acte d'engagement), un formulaire de recensement distinct doit être établi pour chaque sous-traitant, en complément du formulaire créé pour déclaration du contrat initial.

*Guide du recensement économique des contrats de la commande publique – janvier 2020* Page 28

- Lorsque la sous-traitance est déclarée **en cours de contrat** (acte spécial de soustraitance), un formulaire doit être établi pour chaque sous-traitant. Si un avenant est par la suite signé pour un acte de sous-traitance, il devra lui-même faire l'objet d'un [nouveau](#page-26-1) formulaire [de recensement](#page-26-1) « avenant » d'un acte de sous-traitance.
- Les sous-traitants sont à déclarer individuellement :

**Un formulaire de saisie des données est nécessaire par sous-traitant désigné,** que celui-ci intervienne dès l'origine ou en cours de contrat.

## **5.3.2 Modalités de saisie des actes spéciaux**

- <span id="page-28-0"></span> **après validation du contrat initial sur REAP, déclaration d'une sous-traitance concernant ce marché** : REAP affiche le formulaire complet validé et propose plusieurs onglets en bas d'écran. Il est ainsi possible de déclarer directement la sous-traitance, sans repasser par le menu général.
- **si le contrat initial figure déjà dans REAP :** les acheteurs qui saisissent directement les données disposent d'une grille de saisie simplifiée ne comportant que les informations susceptibles d'être modifiées.

Le rattachement de l'acte spécial de sous-traitance au contrat initial rend alors inutile la saisie des autres informations. **Lorsque l'acheteur saisit successivement dans REAP un contrat initial et un acte de sous-traitance** s'y rapportant, il convient de les saisir dans l'ordre logique et chronologique (contrat  $\rightarrow$  acte de sous-traitance).

- **Si le contrat initial ne figure pas dans REAP :** l'intégralité des données doit être saisie.
- **Lorsque l'acheteur utilise l'option du fichier pré-formaté**, la ligne relative à un acte spécial de sous-traitance doit être intégralement renseignée, même si le contrat initial figure dans REAP ou s'il figure sur le même fichier *(chaque ligne doit être intégralement renseignée).*

## **5.3.3 Rubriques de la déclaration de sous-traitance**

<span id="page-28-1"></span>Le formulaire de saisie des données relatif à une sous-traitance reprend une partie des informations utilisées pour le contrat initial. Sont alors précisées ou modifiées les rubriques suivantes :

- **Identifiant du contrat** : seuls varient les chiffres portés **cases 17 et 18** de l'identifiant du contrat.

Les seize premiers caractères de l'identifiant du contrat initial (cases 1 à 16) ne changent pas et doivent être repris pour chacun des actes spéciaux de sous-traitance. Bien que possible, un nombre de sous-traitants supérieur à 99 n'a pas été prévu. Si c'est le cas, le déclarant choisit les 99 sous-traitants les plus significatifs et indique le nombre total réel de sous-traitants dans la rubrique "commentaires".

- Date de notification : il convient d'indiquer la date de notification au sous-traitant, et non celle de notification du contrat initial.
- **Montant HT du contrat** : on inscrit le montant maximum hors taxe de la sous-traitance figurant en annexe de l'acte d'engagement ou dans l'acte spécial. Il y a obligatoirement un montant maximum.
- **Durée en mois du contrat** : **il s'agit de la durée de la sous-traitance** figurant en annexe de l'acte d'engagement ou dans l'acte spécial, **et non de la durée du contrat initial**.
- **Forme des prix** : il s'agit de la forme des prix figurant en annexe de l'acte d'engagement ou dans l'acte spécial de sous-traitance. Elle peut donc être différente de celle du contrat initial.
- **SIRET du sous-traitant :** en lieu et place du numéro SIRET du titulaire, on indique le numéro SIRET du sous-traitant. Si l'entreprise est étrangère, il faut vérifier si elle ne dispose pas d'un SIRET en France. Si elle ne dispose pas d'un numéro SIRET, on indique alors le [pays d'origine](#page-20-2)  [de l'entreprise.](#page-20-2)

*Guide du recensement économique des contrats de la commande publique – janvier 2020* Page 29

En plus des informations spécifiques à l'acte de sous-traitance, les données du contrat initial qui n'ont pas été impactées par l'acte de sous-traitance doivent être intégralement reprises.

## **5.4 Avenant à un acte spécial de sous-traitance**

<span id="page-29-0"></span>Lorsqu'un avenant à un acte spécial de sous-traitance est notifié, il doit faire l'objet d'une saisie spécifique seulement s'il s'agit d'une donnée déjà déclarée (Exemple : lorsque le montant de la sous-traitance est modifié). Si l'acte modificatif concerne une donnée non recensée, il n'y a pas lieu de le déclarer.

**Dans REAP**, le premier avenant à l'acte spécial de sous-traitance est numéroté 01, le second avenant 02, etc.

**Lorsque l'acheteur saisit successivement dans REAP un contrat initial, un acte de soustraitance s'y rapportant et un avenant à cette sous-traitance,** il convient de les saisir dans l'ordre chronologique.

Après validation d'un contrat, REAP affiche le formulaire complet ainsi validé et propose alors en bas d'écran plusieurs onglets. Il est ainsi possible de déclarer directement, sans repasser par le menu de REAP, un acte spécial de sous-traitance puis, selon la même procédure, un avenant s'y rattachant.

**NB : si le contrat initial et l'acte spécial de sous-traitance ne figurent pas déjà dans REAP, la saisie d'un avenant à l'acte spécial est actuellement impossible. L'acheteur est alors dispensé de le déclarer.**

# **Guide pratique : Utilisateur de REAP**

## Guide pratique utilisateur de REAP

#### **1. Ouvrir votre compte REAP**

<span id="page-31-0"></span>Pour créer un compte REAP et recevoir un mot de passe, cliquer sur « formulaire d'inscription » à partir du lien suivant :

[https:// www.reap.economie.gouv.fr](http://www.reap.economie.gouv.fr/)

Vous ne possédez pas encore de compte.

Vous souhaitez essaver l'interface de saisie:

Simuler la saisie d'une fiche de recensement

#### Vous souhaitez créer un compte:

Si vous n'avez pas encore de compte vous pouvez accéder au formulaire d'inscription

**Le formulaire d'inscription** comprend certains champs obligatoires (comportant un astérisque  $\left(\begin{array}{cc} \ast & \ast \\ \end{array}\right)$ .

- **L'identifiant** unique et non modifiable **est le N° SIRET** (14 chiffres). Il fait l'objet d'un contrôle de cohérence a posteriori avec les autres informations communiquées.
- **L'adresse courriel permanente** sert pour tous les échanges avec l'OECP et doit donc être pérenne.
- Les **types de déclarants** sont les suivants : administration déconcentrée de l'Etat, établissement public national, collectivité territoriale, établissement public local (intercommunalité, syndicat, CCAS, collège, lycée, OPHLM..), autre entité soumise au recensement (SEM, SPL, office privé HLM, association…), opérateur technique de transmission (autorité habilitée à déclarer pour une autre entité).

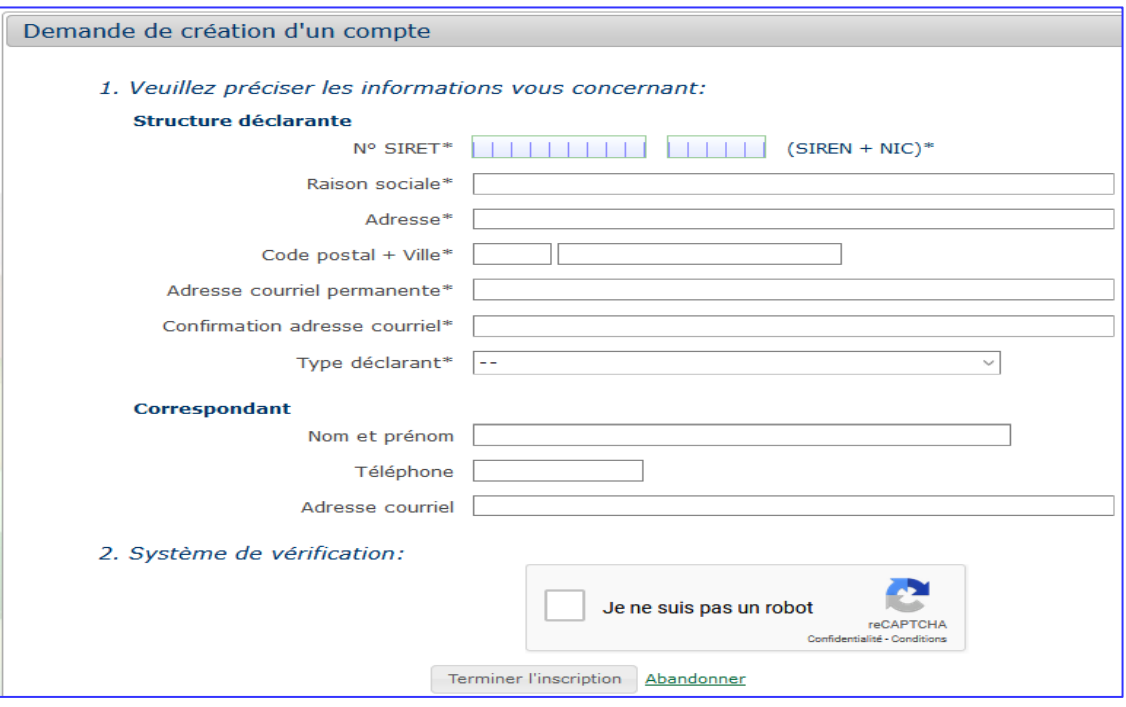

Dès que vous cliquez sur « Terminer l'inscription », OECP procède aux vérifications. Sauf difficulté rencontrée, vous recevez dans les 48 heures, un mot de passe nécessaire pour accéder à votre compte REAP.

Attention, ce mot de passe peut arriver dans les courriels indésirables.

#### **Allez sur votre compte REAP :**

Une fois connecté au compte, il est recommandé de **personnaliser le mot de passe,** en cliquant sur « **Mon compte** », en haut de l'écran**.**

Le mot de passe est rattaché au SIRET. Il n'est donc pas "personnel" et doit être partagé auprès de tous les utilisateurs de votre entité pouvant se connecter à REAP.

Vous pouvez également **modifier et actualiser, à tout moment,** les données vous identifiant (adresse, courriel permanent, coordonnées du correspondant), à l'exclusion du N° SIRET et du type de déclarant.

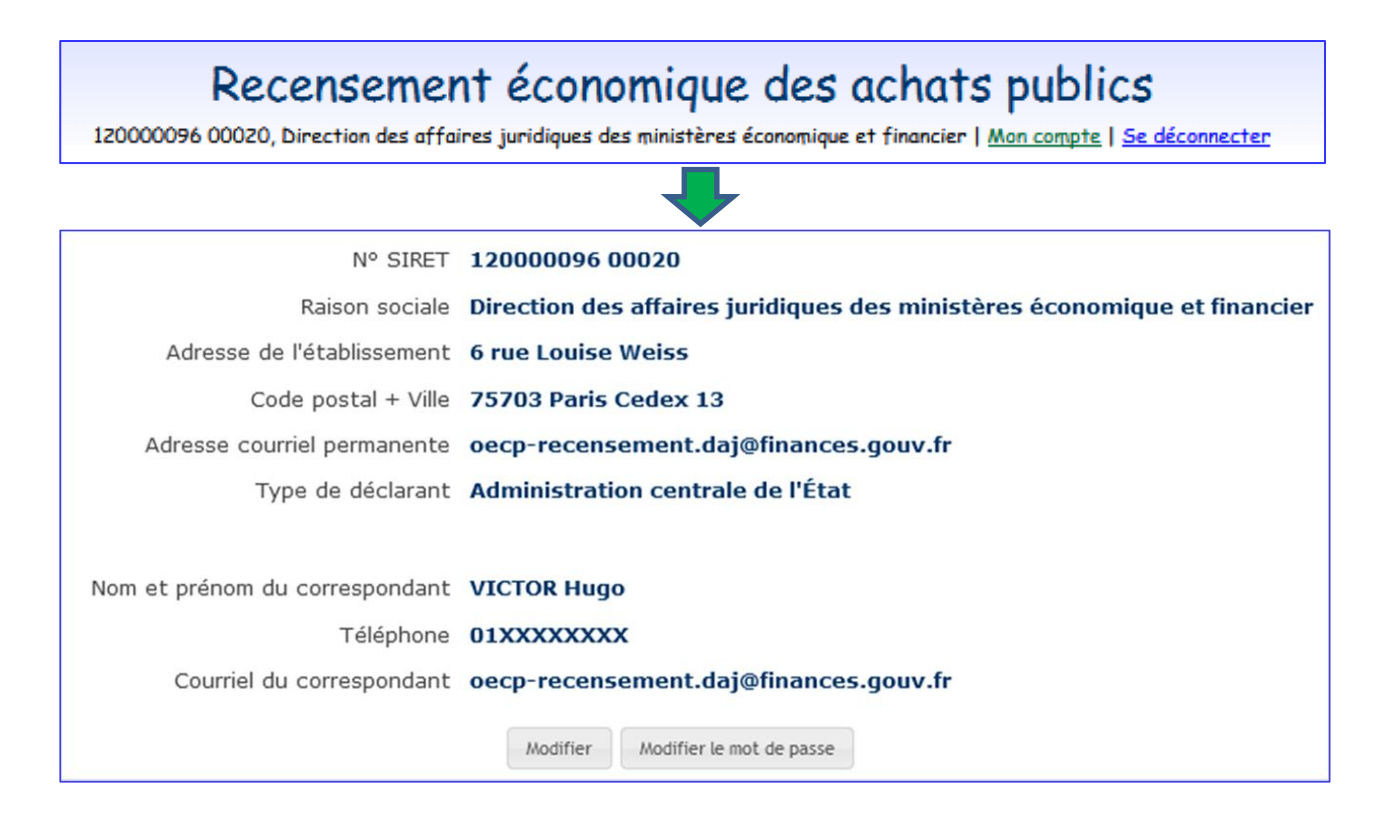

**En cas de perte de mot de passe,** vous pouvez demander un nouveau mot de passe, que REAP<br>enverte automatiquement au courriel nermanent, en cliquant sur **Mot de passe oublié?** depuis enverra automatiquement au courriel permanent, en cliquant sur [https:// www.reap.economie.gouv.fr](http://www.reap.economie.gouv.fr/)

Un nouveau mot de passe peut être demandé autant de fois que nécessaire sans limite de quantité tant que le Siret et le compte REAP sont actifs.

[Plus de détails sur l'ouverture et les modifications de](#page-9-4) compte

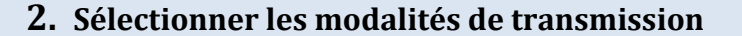

Le recensement est obligatoire pour les contrats supérieurs à 90 000 euros HT. Ce seuil est estimé lot par lot. Mais vous pouvez déclarer en deçà, en utilisant les mêmes formulaires :

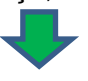

Dès la création de votre compte REAP, **et à tout moment, peuvent être saisis les contrats/avenants/actes spéciaux de sous-traitance et accords-cadres** en utilisant l'un des **deux modes de transmission** proposés :

- Pour tous les acheteurs : la saisie directe des formulaires de saisie des données sur REAP. S'agissant d'un accord-cadre vous devez « **déclarer un accord-cadre** » préalablement à la déclaration d'un marché subséquent « déclarer un contrat ».
- Pour les acheteurs qui déclarent un grand nombre de contrats (plusieurs centaines/an) : La transmission par fichier pré-formaté avec un accord au préalable de l'OECP.

## Saisir un nouveau contrat Déclarer un contrat (ou un marché) Déclarer un accord-cadre Déclarer un avenant Déclarer un acte spécial de sous-traitance Consulter/Modifier un contrat Visualiser et/ou modifier un contrat, un accord-cadre, un avenant, ou un acte spécial de sous-traitance déjà saisi Soumettre un fichier de contrats Transmettre un fichier au format XLS ou CSV

[Plus de détails sur ces 2 modalités.](#page-12-0)

## **3. Saisir directement dans l'application REAP**

## **Simple, rapide, efficace**

#### **Une grande souplesse d'utilisation**

Le choix est libre concernant le volume et la fréquence des saisies. Les formulaires de saisie des données sont disponibles **dès le 1er janvier de l'année de notification**, et ce, jusqu'à une [date limite fixée par l'OECP.](#page-12-0)

#### **Une saisie assistée**

Bien que la transmission des fiches papier par courrier ne soit plus autorisée, le formulaire de saisie des données reste la référence. Des encadrés ou des info-bulles précisent comment renseigner certaines rubriques. Le guide apporte des précisions sur la manière de [remplir chaque rubrique.](#page-15-0)

**A partir du formulaire de saisie**, vous avez accès au didacticiel de REAP (à droite), contenant des informations sur l'actualité, les délais….

Consulter le didacticiel

#### **Exemple de saisie du formulaire « déclarer un contrat » : [pour tout savoir sur les](#page-15-0)  [rubriques](#page-15-0)**

**Les données sont saisies et transmises en une seule fois.** Il n'est donc pas encore possible d'enregistrer la saisie en mode brouillon pour le moment. Préparez donc bien toutes les informations pour ne pas vous retrouver bloqué(e) lors de la saisie.

**Saisir** l'identifiant du contrat, le mois et l'année de notification du contrat. L'identifiant est constitué de :

- o caractères 1 à 4 : année de lancement de la consultation
- o caractères 5 à14 : numéro d'ordre interne attribué par l'acheteur
- o caractères 15 à 16 : numéros d'avenants postérieurs à la notification
- o caractères 17 à18 : numéros des actes spéciaux de sous-traitance

Ici, par exemple, le 1<sup>er</sup> contrat notifié en janvier 2019 dont la procédure a été lancée en 2018. Il sera rattaché à l'exercice 2019, année de notification du contrat.

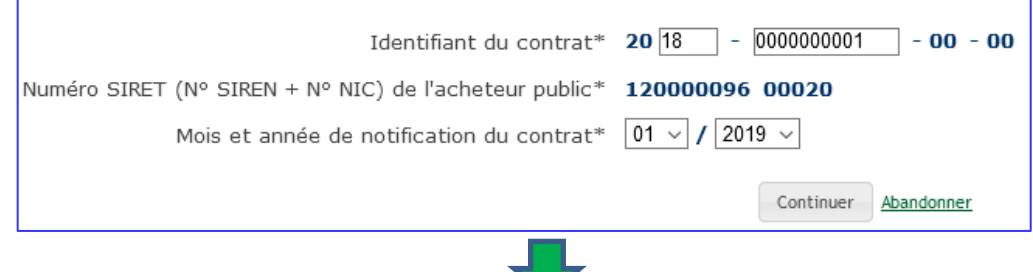

Dès que vous cliquez sur « continuer », le formulaire apparaît. Toutes les données obligatoires (en rouge si manquantes) doivent être saisies pour permettre l'envoi (pas de mode brouillon).

- Pour les modes d'exécution du contrat, les accords-cadres ne doivent pas être saisis ici.
- Pour vous aider à retrouver les codes CPV, vous disposez d'un outil de recherche par mot clé qui alimente automatiquement le champ « CPV » :

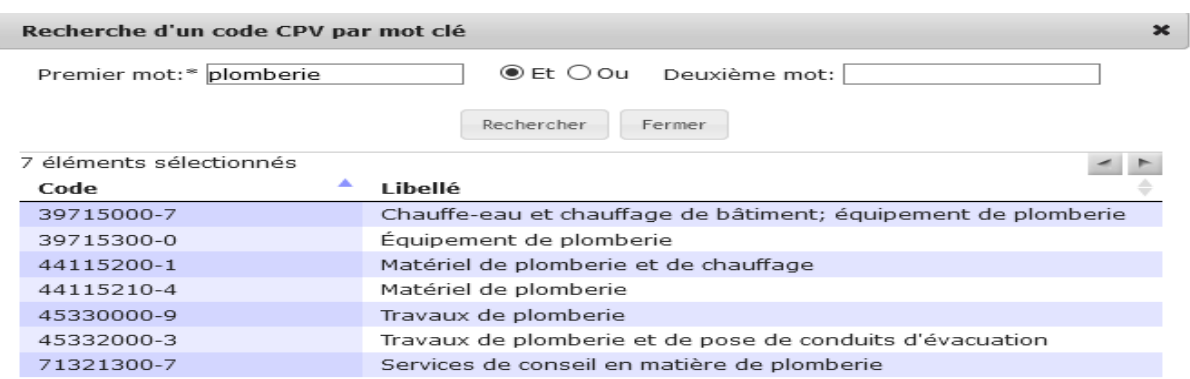

Le montant doit être saisi en hors taxes, propre à chaque lot saisi (contrat), sauf en cas de regroupement de lots attribués à un même titulaire.

En cas de reconduction prévue, il faut indiquer la durée et le montant sur la **durée totale** (avec reconduction).

La co-traitance est prévue dans le formulaire, jusqu'à 4 co-traitants. Le **champ commentaires** en bas de page, limité à 150 caractères (dont espaces) permet de saisir les cas particuliers et notamment la **« procédure expérimentale innovation » pour les marchés compris entre 25 000 et 100 000 euros HT.**

Les données relatives à la **sous-traitance, l'utilisation de la carte d'achat, l'introduction d'une clause sociale, environnementale** (objet, condition d'exécution dont l'objet du marché ou les marchés réservés), **le nombre de propositions reçues** doivent également être renseigné (par lot). Le nombre de réponses dématérialisées doit en principe être identique au nombre de réponses reçues sauf exceptions à l'obligation de dématérialisation des marchés depuis le 1<sup>er</sup> octobre 2018.

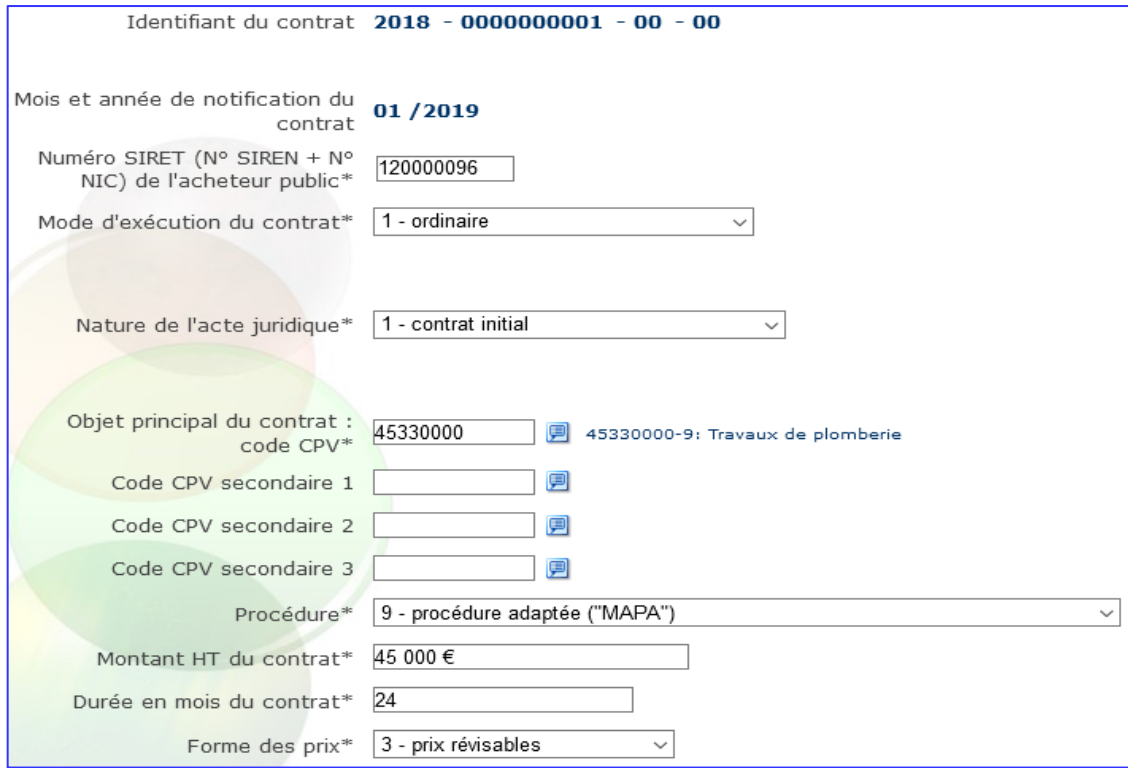

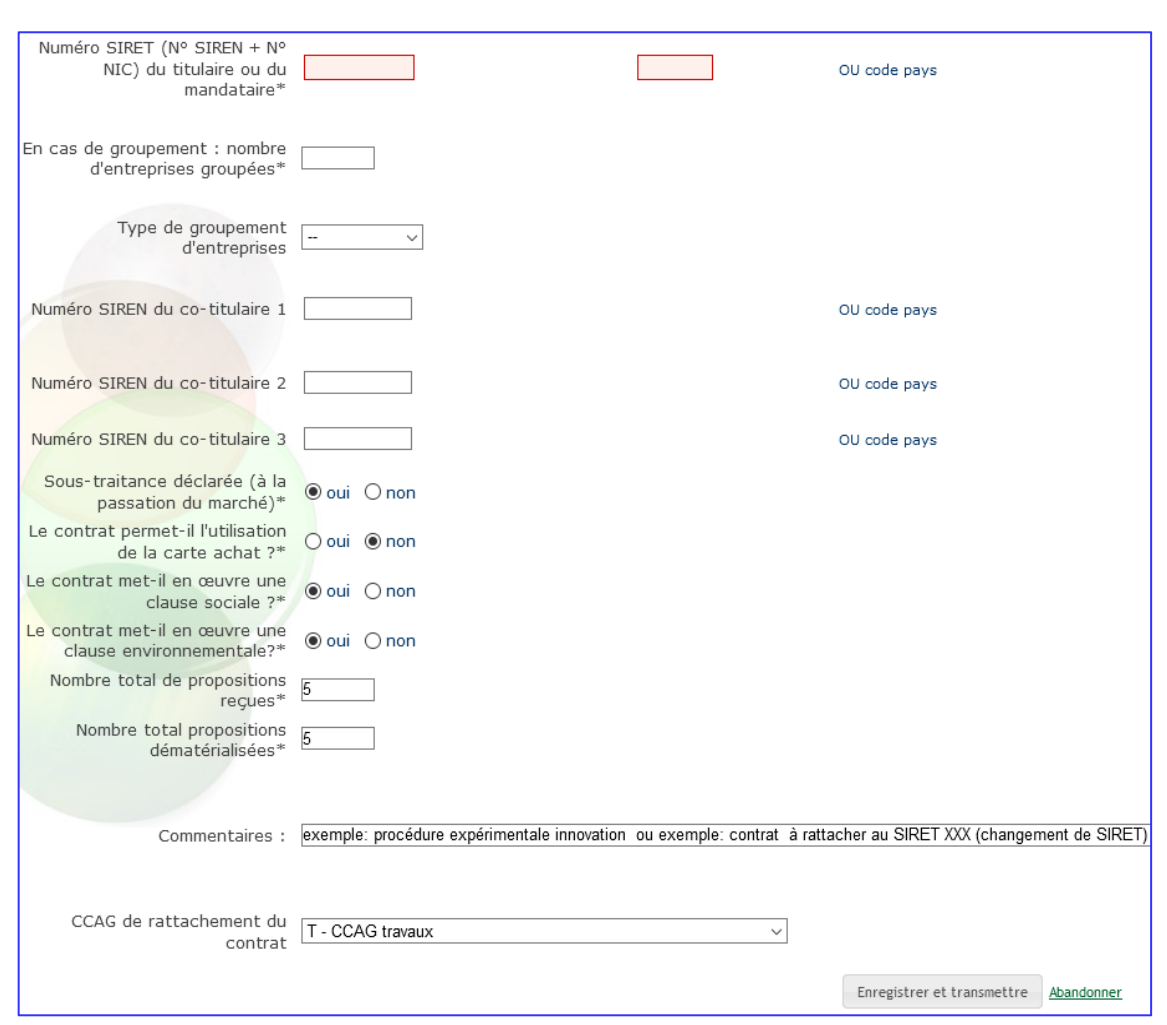

#### **Transmission du formulaire de recensement**

Lorsque vous cliquez sur "enregistrer et transmettre" (en fin de grille de saisie), le formulaire de saisie des données est automatiquement enregistré dans REAP, donc transmis instantanément à l'OECP.

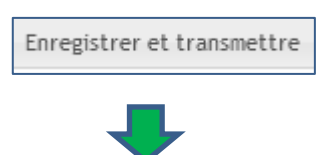

Si la saisie a bien été validée, différents onglets apparaissent en bas d'écran (pas d'accusé réception).

Ils vous permettent de déclarer directement un avenant ou un acte spécial rattachés au contrat sans revenir au menu.

Outre les champs non remplis ou erronés, vous serez bloqués si le champ commentaires contient plus de 150 caractères. Faites les modifications et cliquez à nouveau sur "enregistrer et transmettre".

#### **Formulaire spécifique pour les accords-cadres :**

**Les accords-cadres doivent être saisis sur un formulaire spécifique**, légèrement différent d'un contrat classique.

Depuis le 1<sup>er</sup>avril 2016, les marchés à bons de commande n'existent plus et sont remplacés désormais par des marchés mettant en œuvre la technique d'achat des accords-cadres à bons de commande. Lors de la saisie dans REAP, un encadré vous rappelle cette particularité :

> ATTENTION : depuis le 01/04/2016, les contrats initiaux à bons de commande n'existent plus et sont remplacés par les accords-cadres à BC =>RETOUR à la sélection et CHOISIR "déclarer un accord-cadre"

En cas d'erreur de choix (contrat au lieu d'accord-cadre), il vous suffit d'abandonner la saisie avant de valider le formulaire (onglet « enregistrer et transmettre » en fin de grille de saisie). Les éléments doivent être entièrement ressaisis.

Si le formulaire a été validé, elle devra être supprimée et vous devrez à nouveau la saisir en choisissant déclarer un accord-cadre ».

[Plus de détails sur les accords-cadres](#page-24-2)

#### **Procédure simplifiée pour rattacher avenants et actes spéciaux de sous-traitance**

Vous bénéficiez d'une **procédure simplifiée pour rattacher avenants et actes spéciaux de sous-traitance** à un contrat initial déjà saisi dans REAP. Un moteur de recherche vous est proposé, mais vous pouvez aussi cliquer sur « Rechercher » directement pour afficher la liste des contrats et sélectionner :

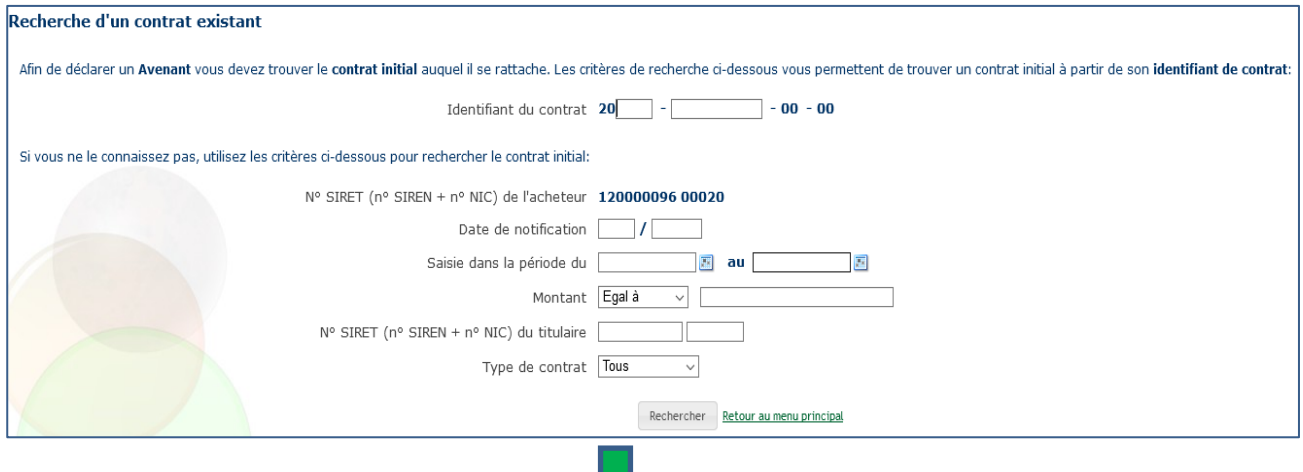

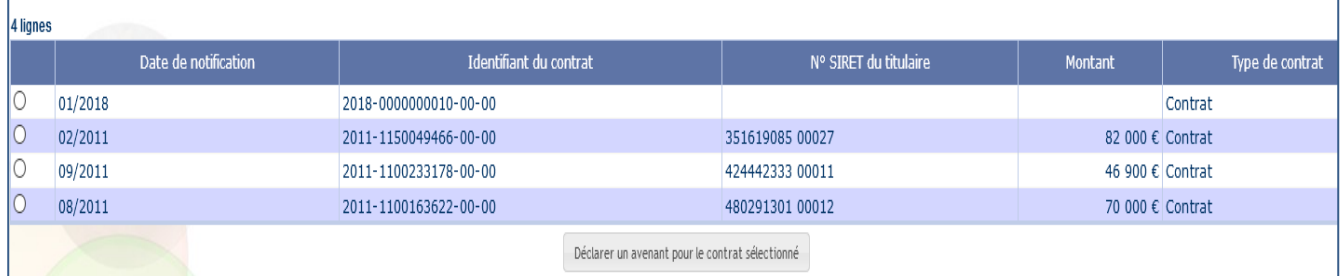

Vous disposez alors d'une grille de saisie simplifiée ne comportant que les informations susceptibles d'être modifiées.

*Guide du recensement économique des contrats de la commande publique – janvier 2020* Page 38

Le rattachement de l'avenant ou de l'acte spécial de sous-traitance au contrat initial rend alors inutile la saisie des autres informations.

Que ce soit pour l'avenant ou l'acte spécial de sous-traitance, saisissez préalablement l'identifiant du contrat de rattachement, le mois et l'année de notification :

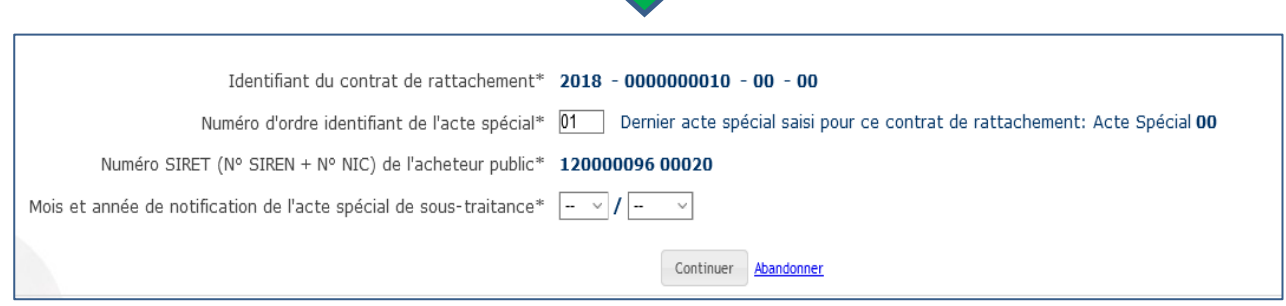

## **Formulaire avenant :**

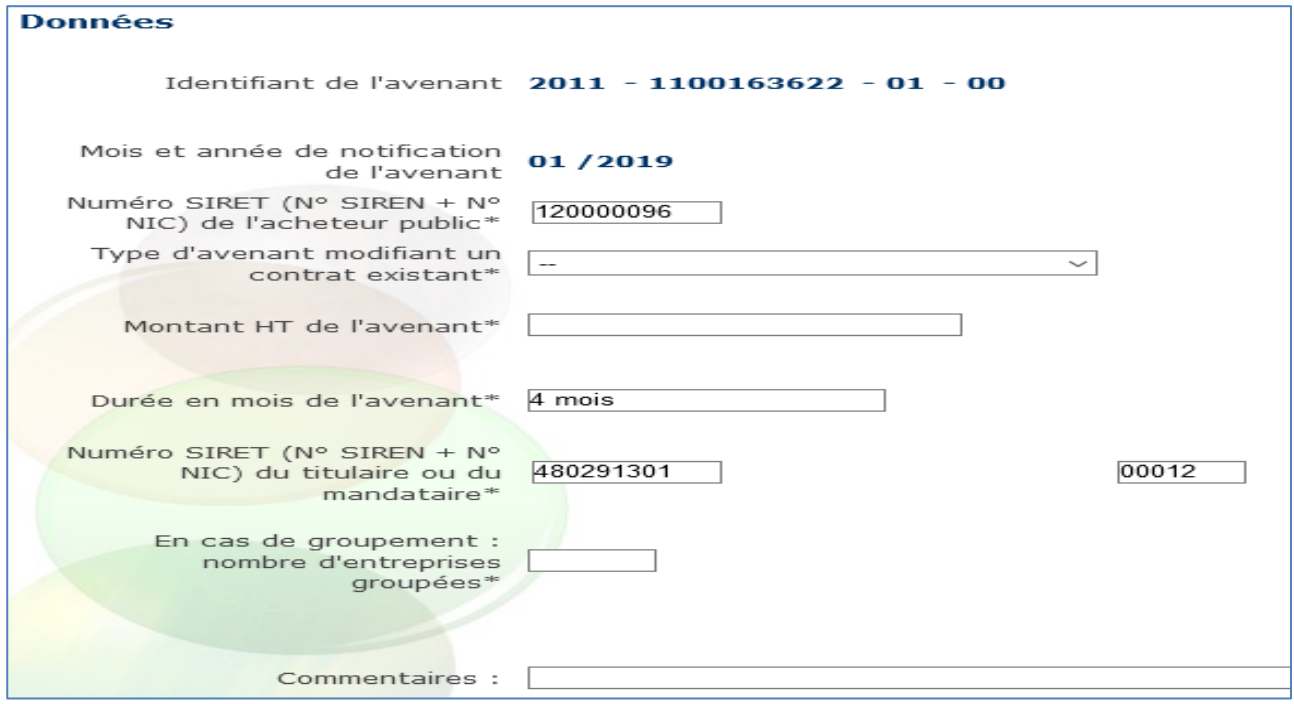

#### **Formulaire sous-traitance :**

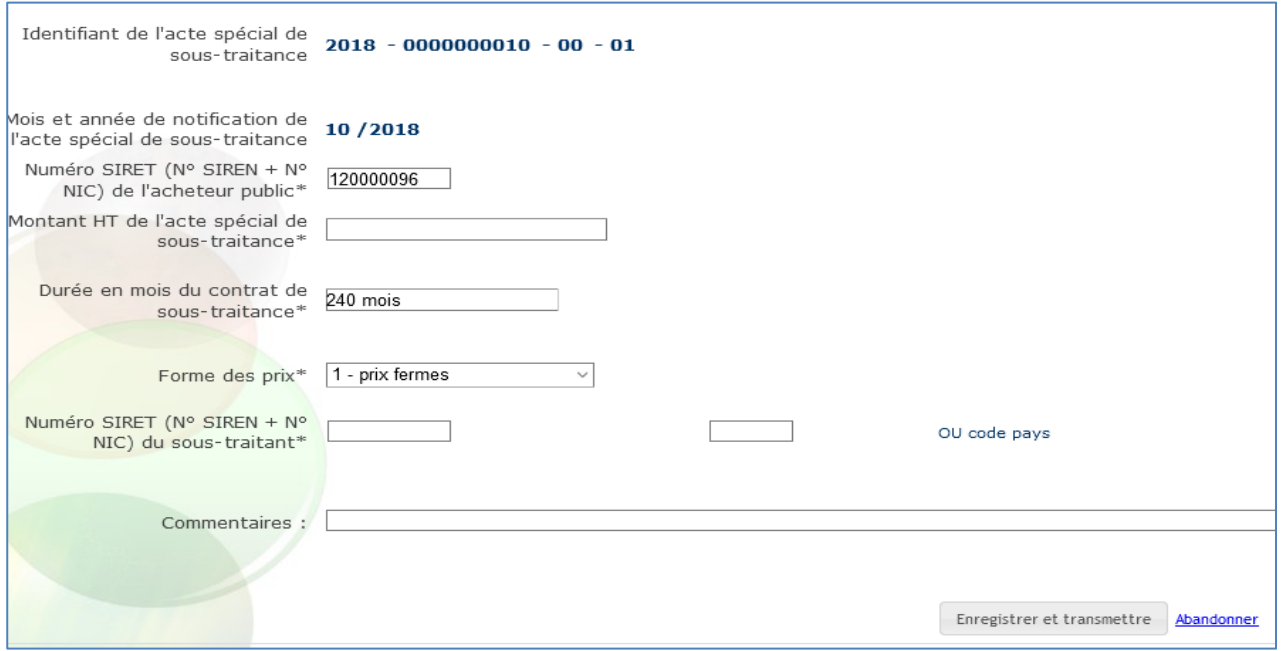

#### **Déclaration possible d'avenant ou acte de sous-traitance sans contrat de rattachement**

Bien que REAP indique "*vous devez trouver le contrat initial auquel se rattache l'avenant"*, une telle recherche est facultative.

#### **Il est tout à fait possible de déclarer dans REAP un avenant ou un acte de soustraitance se rapportant à un contrat initial qui ne figure pas lui-même dans REAP. L'intégralité des données doit alors être saisie.**

Un contrat initial dont le montant est inférieur au seuil de 90 000 € HT peut ne pas avoir été déclaré, alors qu'un avenant l'augmentant pour le faire passer au-dessus du seuil devra obligatoirement être déclaré.

Il suffit alors de **cliquer sur l'onglet spécifique** "déclarer un avenant (ou un AS) pour un contrat initial non déclaré".

Cet onglet est proposé à la suite des résultats de la recherche et s'affiche en bas d'écran. On obtient alors l'accès à une grille complète.

Pour des raisons techniques, dans tous les cas, il faut passer par l'écran de recherche.

- En l'absence de saisie, on obtient la liste de **tous les formulaires enregistrés dans le compte REAP, y compris celles traitées avant la création du compte**.
- En ne saisissant que l'année de notification, voire également le mois, on obtient tous les contrats saisis pour cette même période.
- En saisissant l'identifiant interne du contrat seul, on obtient le contrat initial et les éventuels avenants ou AS s'y rattachant et qui ont déjà été déclarés.
- Etc.

## **4. Consulter, modifier et exploiter les données saisies dans REAP**

#### **Consulter/modifier une fiche**

Via la rubrique Consulter/Modifier un contrat, vous pouvez rectifier les données internes d'une fiche déjà saisie tant que l'exercice annuel concerné est encore actif. Si une donnée importante (le montant notamment) doit être rectifiée juste après la date de clôture de l'exercice, contactez l'OECP sans tarder.

Lorsque la clôture est définitive, toute saisie, rectification ou suppression devient techniquement impossible, même pour l'OECP. Les fiches saisies restent toutefois consultables, quelle que soit la date de notification.

Vous pouvez à tout moment consulter les fiches déjà saisies, y compris pour un exercice de recensement déjà clos. L'élément-clé est l'identifiant du contrat recherché.

Une grille multicritères est disponible afin d'affiner les éléments de recherche. En laissant les champs libres, il est possible de consulter la liste de l'ensemble des formulaires enregistrés dans votre compte REAP, y compris ceux traités avant la création de votre compte.

En saisissant une année de notification, vous accédez à tous vos contrats saisis pour cette période. En saisissant l'identifiant interne du contrat seul, vous accédez aux contrats initiaux et aux éventuels avenants qui s'y rattachent. Etc.

Attention : l'identifiant d'un formulaire déjà enregistré ne peut plus être modifié.

Dans REAP, cet identifiant est composé de 3 éléments indissociables :

- votre N° SIRET (s'affiche automatiquement),
- la date de notification (mois, année),
- l'identifiant interne du contrat (un millésime libre à 4 chiffres + un N° interne de 10 caractères maximum).

#### **Un outil de gestion des marchés**

L'acheteur dispose d'un accès à l'historique du compte REAP **depuis 2007** et l'exportation des données sous format CSV ou XLS: Il peut ainsi retrouver toutes les données, même les commentaires, et les utiliser pour assurer un suivi simple de ses achats, y compris en dessous de 90 000 euros, si ces données ont été déclarées au préalable.

Pour y accéder, il faut cliquer sur :

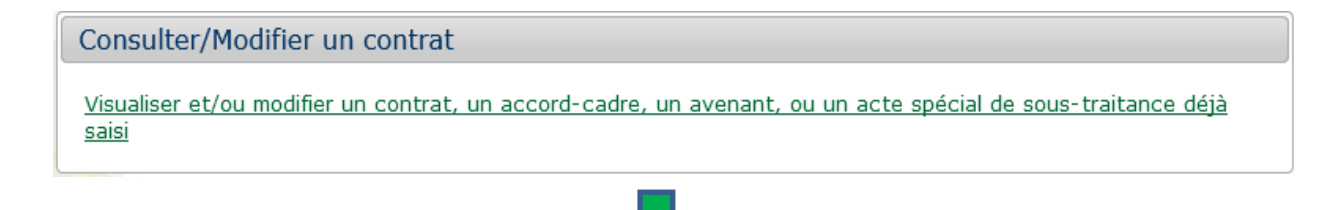

Lancer « rechercher » en spécifiant des périodes, montants, types de contrat si vous souhaitez filtrer :

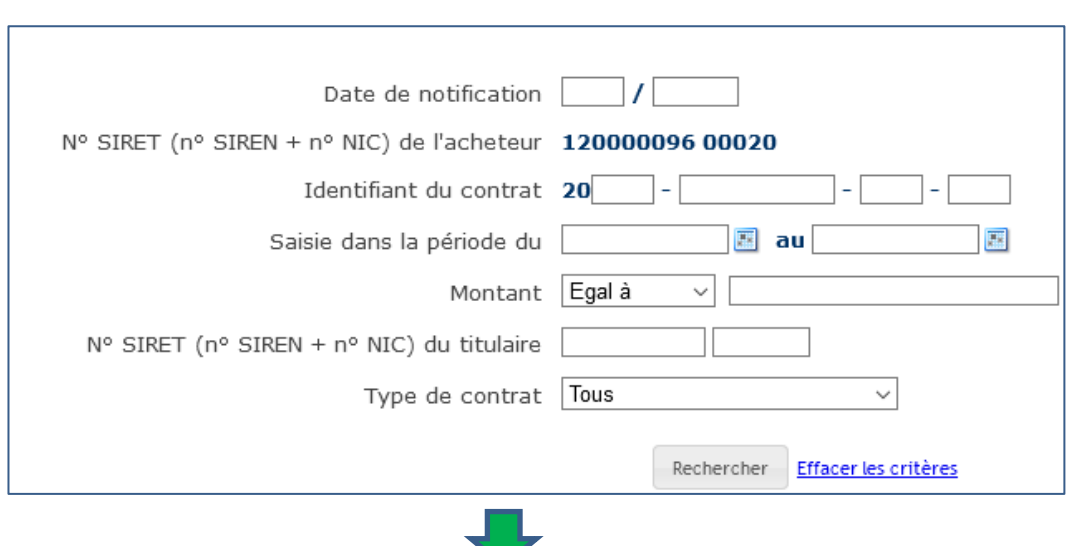

En bas du tableau qui s'affiche, choisir d'exporter la liste au format XLS  $\overline{AB}$  ou CSV :

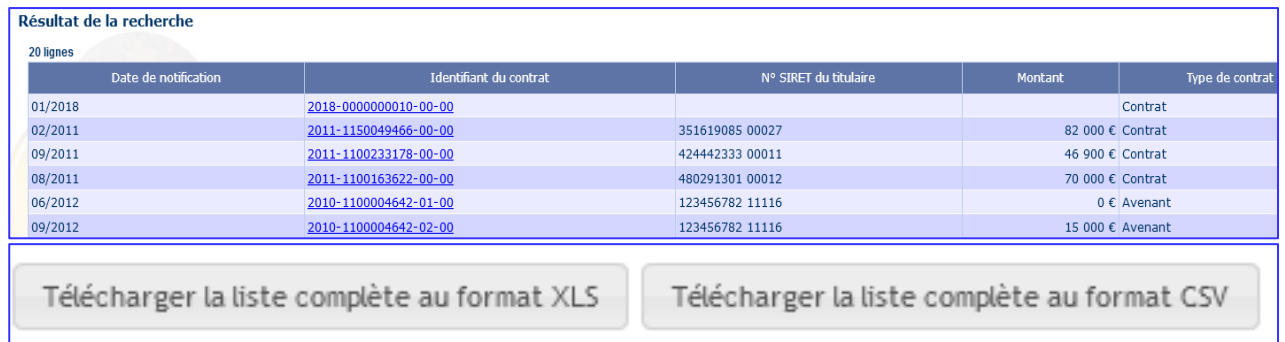

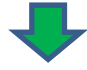

Enregistrer le fichier sur l'ordinateur et choisir d'afficher les colonnes souhaitées, créer des filtres, mesurer le nombre de contrats, leurs montants, et toutes les données saisies qui vous intéressent :

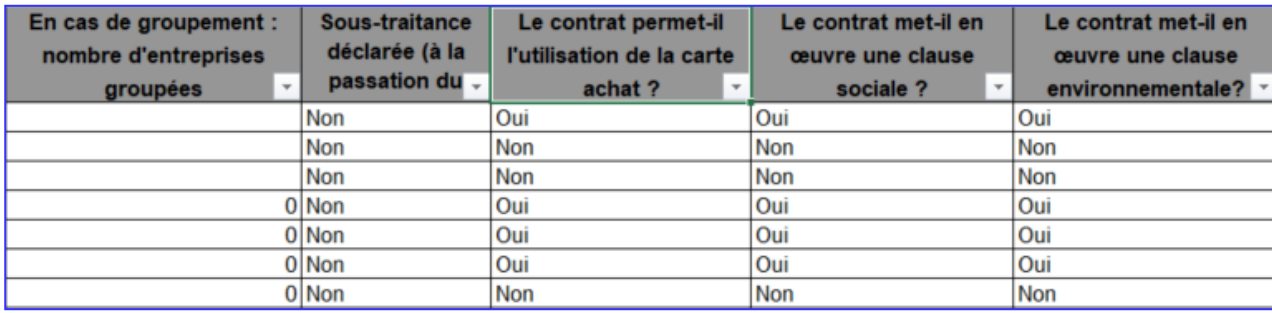

#### **5. Transmettre un fichier-pré-formaté**

Pour transmettre vos marchés dans un seul fichier pré-formaté, vous devez préalablement vous assurer de transmettre plusieurs centaines de marchés ou solliciter l'autorisation de l'OECP à cette adresse :

#### [oecp-recensement.daj@finances.gouv.fr](mailto:oecp-recensement.daj@finances.gouv.fr)

Les dates limites de transmission diffèrent de celles de la saisie. Elles sont en général fixées un mois avant la saisie fiche par fiche. Vous pouvez consulter ces dates dans le guide : [date limite](#page-14-0)  [fixée par l'OECP.](#page-14-0)

Ensuite vous pouvez transmettre un fichier XLS ou CSV en prenant les modèles proposés sans modifier les colonnes et libellés. La modification des colonnes ou libellés rend impossible le traitement automatisé. Il vous sera alors demandé de rendre le fichier conforme, les principales anomalies étant indiquées pour faciliter la mise en conformité. Des informations complémentaires sont disponibles sur la page de saisie et dans ce guide.

Une fois le fichier validé par l'OECP, les marchés seront intégrés aux données du recensement.

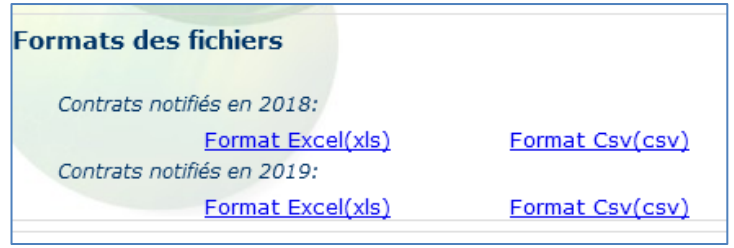

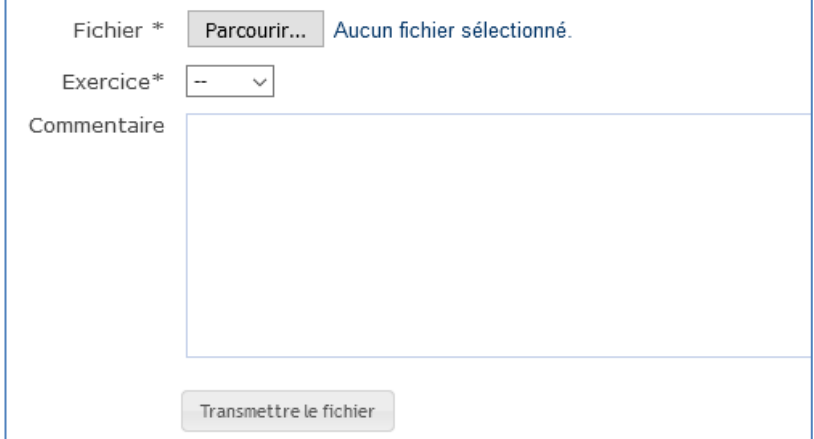

## **6. Nous contacter, trouver des informations**

#### **Liens utiles concernant REAP**

Accéder au formulaire de demande d'ouverture d'un compte ou d'identification :

<https://www.reap.economie.gouv.fr/reap/servlet/authentificationAcheteur.html>

Accéder au formulaire de saisie des données :

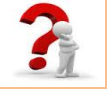

[https://www.reap.economie.gouv.fr](https://www.reap.economie.gouv.fr/) Poser une question relative au recensement :

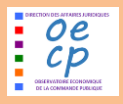

[oecp-recensement.daj@finances.gouv.fr](mailto:oecp-recensement.daj@finances.gouv.fr) [Pages OECP et chiffres de la commande publique issus du recensement](https://www.economie.gouv.fr/daj/observatoire-economique-commande-publique)

<https://www.economie.gouv.fr/daj/observatoire-economique-commande-publique>

Pour vous abonner [à la Lettre de la DAJ](https://kiosque.bercy.gouv.fr/alyas/abo/home/lettre-daj) : https://kiosque.bercy.gouv.fr/alyas/abo/home/lettre-daj